# ПРОГРАММНОЕ ОБЕСПЕЧЕНИЕ «Платформа Digital predictive solutions»

Руководство пользователя

Листов 36

### Аннотация

Настоящий документ является руководством пользователя программного обеспечения «Платформа Digital predictive solutions»

В настоящем документе приводится описание функций доступных для пользователя.

## Содержание

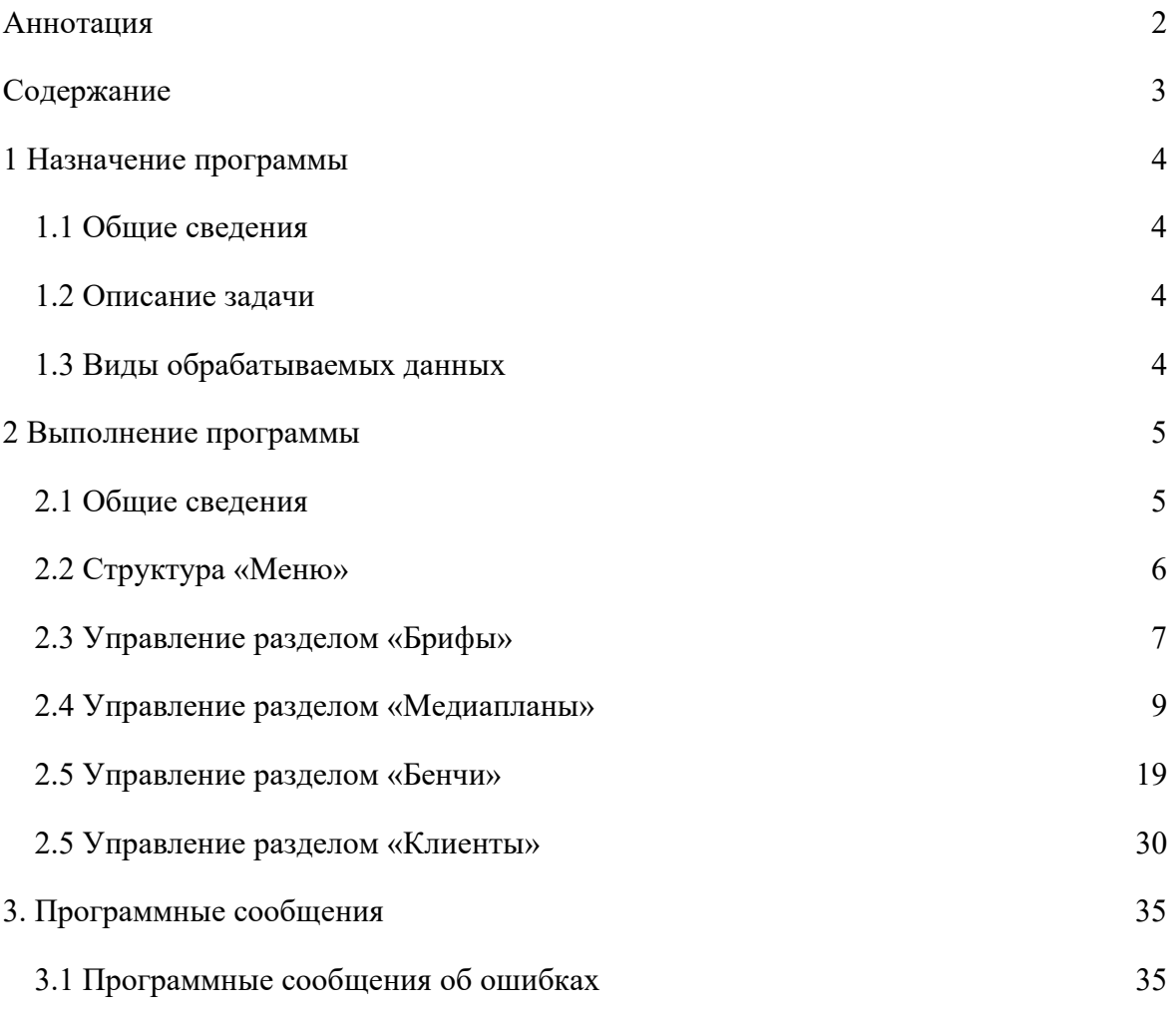

### 1 Назначение программы

#### 1.1 Общие сведения

Полное название программного обеспечения - Платформа Digital predictive solutions

#### 1.2 Описание задачи

Программное обеспечение позволяет автоматизировать и оптимизировать следующие задачи:

#### заполнение брифа клиента;

- сбор ключевых показателей эффективности рекламных кампаний клиентов;
- рыночная, отраслевая, категорийная аналитика и аналитика ключевых показателей эффективности собственных рекламных кампаний;
- формирование digital-стратегии и медиапланирование на основе data-driven подхода.

#### 1.3 Виды обрабатываемых данных

Программное обеспечение позволяет загружать и обрабатывать следующие виды данных:

#### $-$  текст;

структурированные данные.

## 2 Выполнение программы

#### 2.1 Общие сведения

#### Запуск и завершение работы

Работа с программным обеспечением начинается с ввода корректного URL-адреса в адресную строку браузера.

Для доступа к функциям программного обеспечения необходимо ввести корректный логин и пароль в форму авторизации.

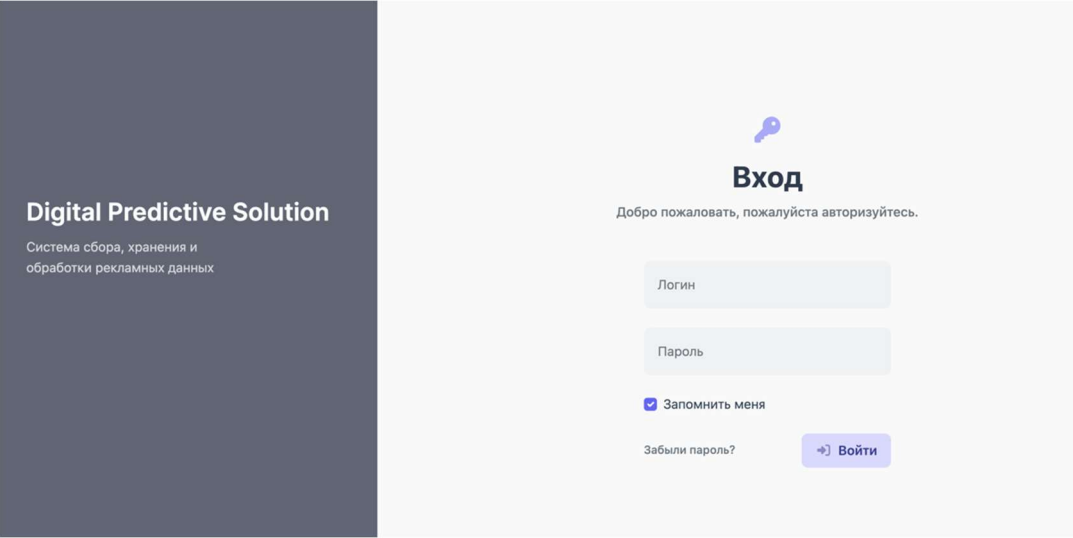

Пример экрана авторизации

Завершение работы с программным обеспечение выполняется за счет выхода из программы.

#### Организация интерфейса пользователя

Интерфейс работы с программным обеспечением состоит из следующих блоков:

- меню;
- рабочая область.

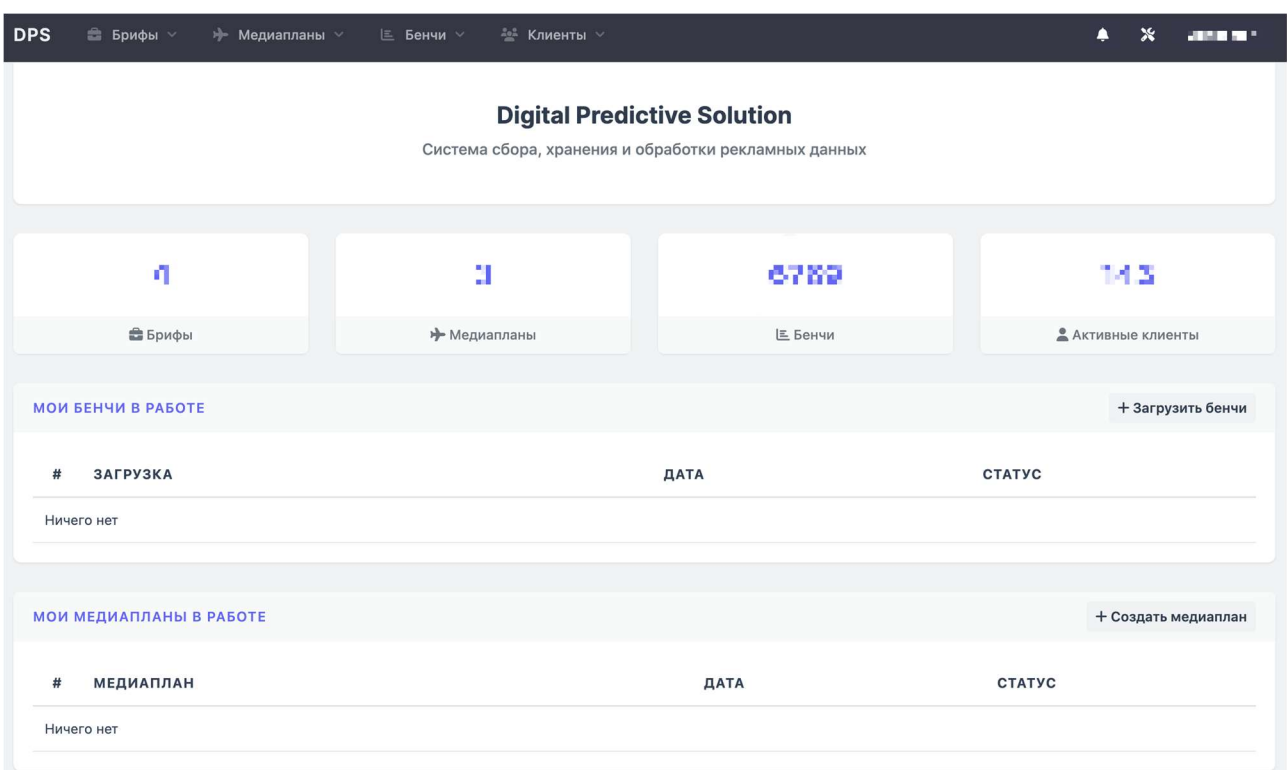

#### Пример общего вида интерфейса

#### 2.2 Структура «Меню»

Меню программного обеспечения состоит из следующих элементов:

- Логотип программного обеспечения;
- Раздел «Брифы»:
	- Все брифы;
	- Новый бриф;
- Раздел «Медиапланы»:
	- Все медиапланы;
	- Новый медиаплан;
- Раздел «Бенчи»:
	- Все бенчи;
	- Шаблоны;
	- Мои загрузки;
	- Новый шаблон
- Раздел «Клиенты»:
	- Все клиенты;
	- Все проекты;
- Новый клиент:
- Кнопка «Уведомления»;
- Кнопка панели администратора;
- Раздел личного профиля.

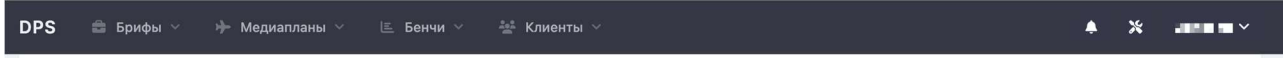

#### Пример меню

#### 2.3 Управление разделом «Брифы»

Раздел предназначен для оптимизации процесса формирования задач на разработку digital-стратегии и медиапланирования рекламных активностей клиента. В раздел загружаются основные сведения о клиенте и о его бизнес-задачах.

#### Создание нового брифа

Для создания нового шаблона брифа:

1. В меню нажать на раздел «Брифы» «Новый бриф». Отобразится шаблонная форма для создания нового брифа.

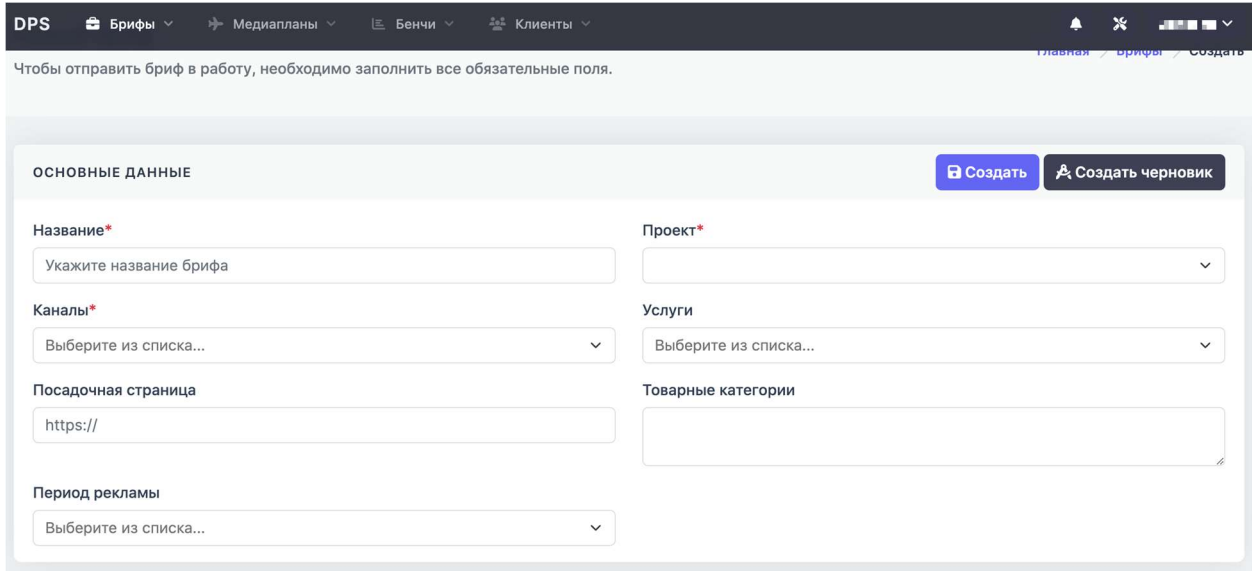

Пример шаблонной формы для создания нового брифа

- 2. Форма состоит из следующих блоков для заполнения информации:
	- Основные данные задачи название, проект, рекламные каналы и др.;
- Таргетинги («Данные о нацеливании») гео, характеристики целевой аудитории (социально-демографические данные, интересы и др.), целевые показатели эффективности;
- Бюджет рекламной кампании («Бюджетирование);
- Отчетность;
- Дополнительная информация («Фоновые данные»);
- Веб-аналитика.

Примечание: Блоки, отмеченные «\*», обязательны для заполнения. Часть информации заполняется из предложенных вариантов в выпадающих списках.

3. После заполнения необходимой информации нажать на кнопку «Создать».

Также заполненный шаблон можно сохранить как черновик, нажав на кнопку «Создать черновик».

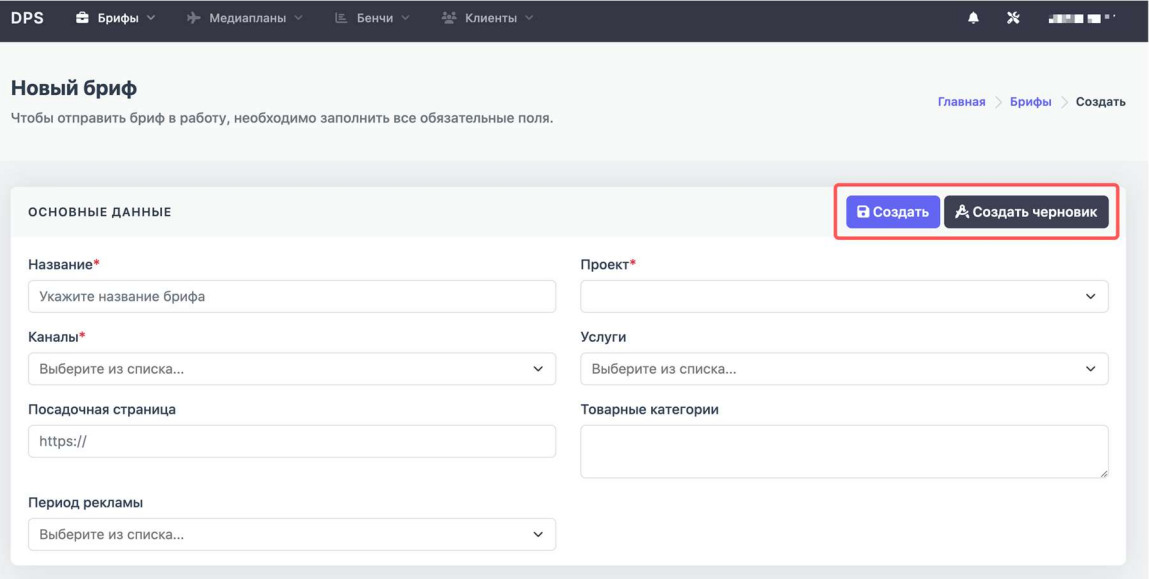

Кнопки для создания нового брифа или черновика

4. Список созданных брифов отображается в разделе меню «Брифы»  $\rightarrow$  «Все брифы».

Также в данном разделе можно:

- Выбрать статус существующих брифов (новый, черновик, в работе и др.);
- Применить фильтр по ID, названию, проекту, статусу или дате создания брифа;
- Просмотреть существующий бриф, редактировать, а также отследить последние внесенные изменения
- Создать новый бриф, нажав кнопку «Создать»

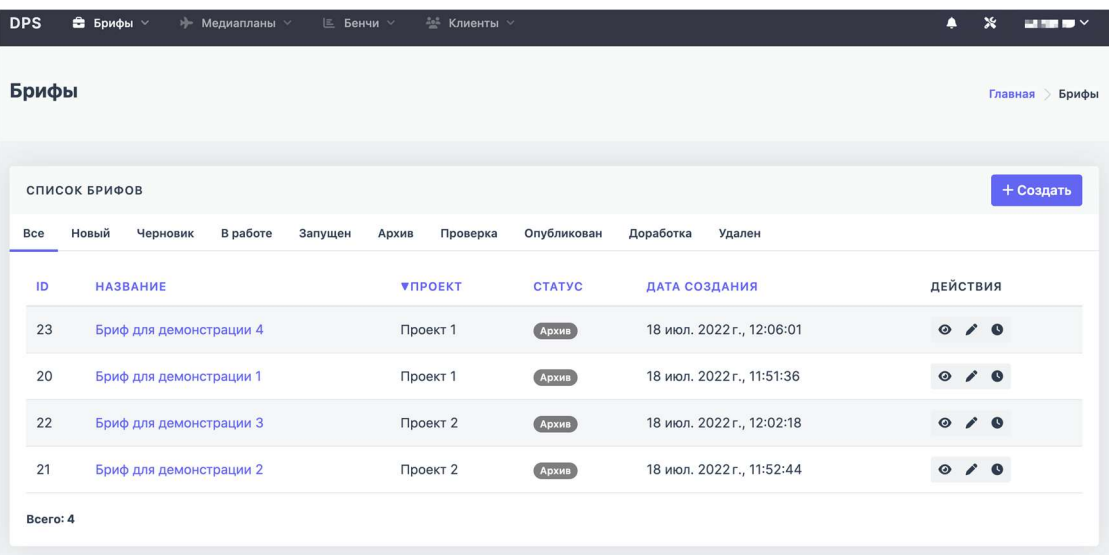

#### Раздел «Все брифы»

#### 2.4 Управление разделом «Медиапланы»

Раздел предназначен для оптимизации процесса формирования медиапланов будущих рекламных активностей клиента в digital среде.

#### Создание нового медиаплана

Для создания нового шаблона медиаплана необходимо:

1. В меню нажать на раздел «Медиапланы» «Новый медиаплан». Отобразится шаблонная форма для создания нового медиаплана.

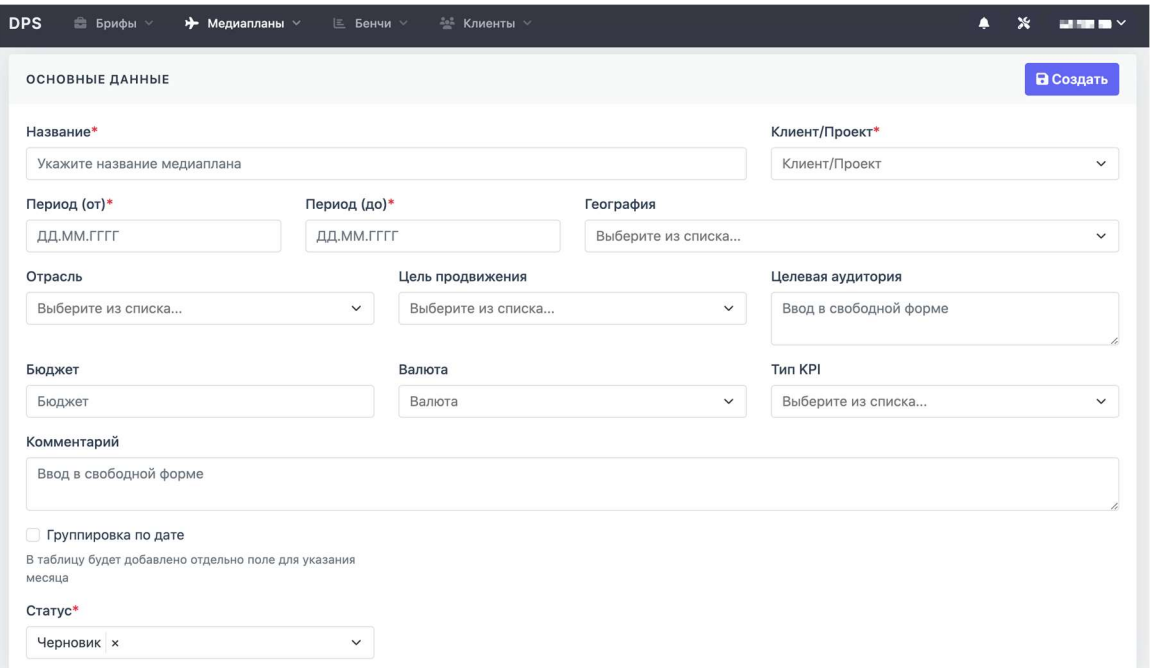

Пример шаблонной формы для создания нового медиаплана

- 2. Форма состоит из следующих блоков для заполнения информации:
	- Основные данные название, клиент/проект, период рекламной кампании, гео, отрасль, цель продвижения, бюджет и др. При необходимости планирования дорожной карты рекламных кампаний по периодам запуска поставить галочку в поле «Группировка по дате»;

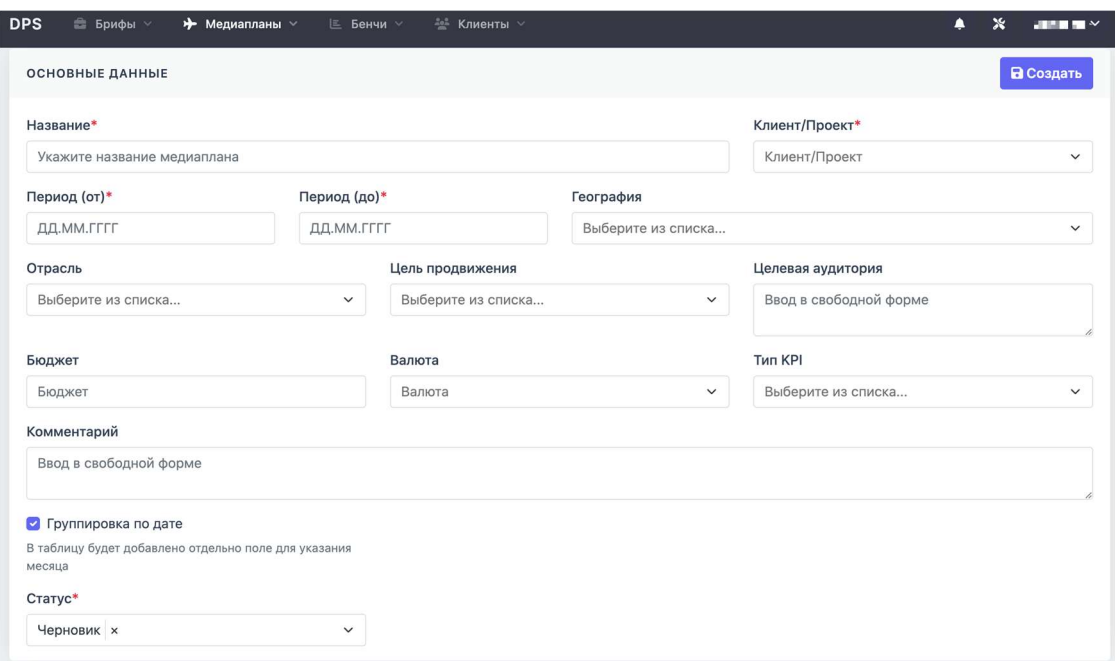

Пример блока «Основные данные» в разделе создания нового медиаплана

 Листы – блок необходим для выделении в итоговом медиаплане отдельных вкладок с информацией по расчету показателей рекламных кампаний конкретных рекламных каналов. При нажатии кнопки «Добавить лист» система предложит выбрать название листа, рекламный канал, бюджет, исполнителя, ответственного за расчет данного листа, проверяющего специалиста за исполнителем, структуру заполняемых данных на листе («Способ оплаты»).

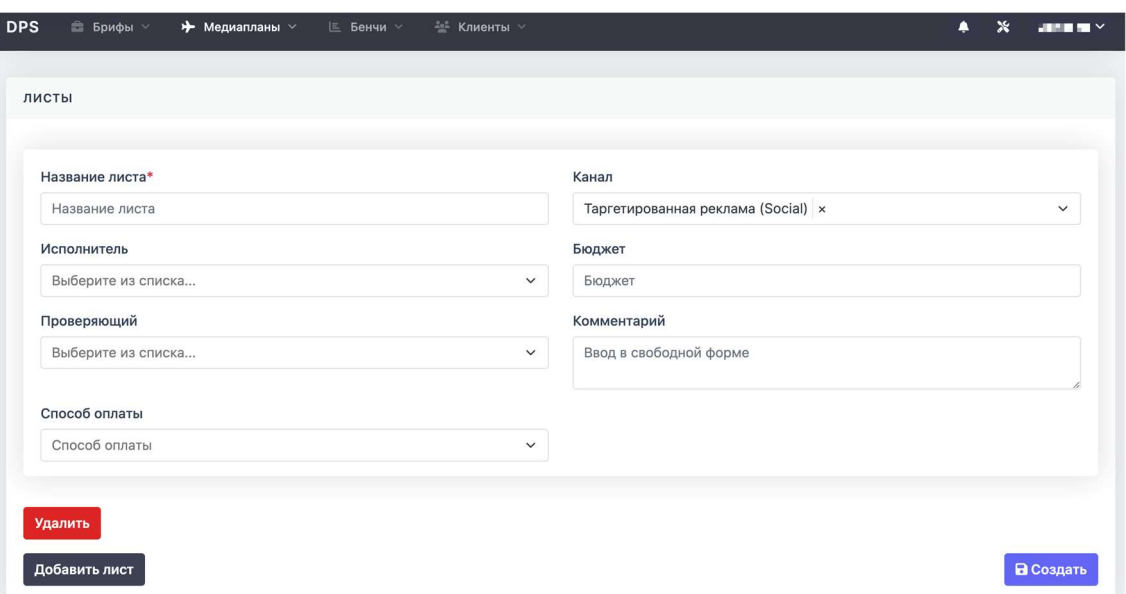

Пример блока «Листы» в разделе создания нового медиаплана

Примечание: Блоки, отмеченные «\*», обязательны для заполнения. Часть информации заполняется из предложенных вариантов в выпадающих списках.

- 3. После заполнения необходимой информации нажать на кнопку «Создать».
- 4. Интерфейс созданного медиаплана состоит из следующих блоков:
	- «Редактировать» возможность скорректировать введенные ранее данные на этапе создания медиаплана

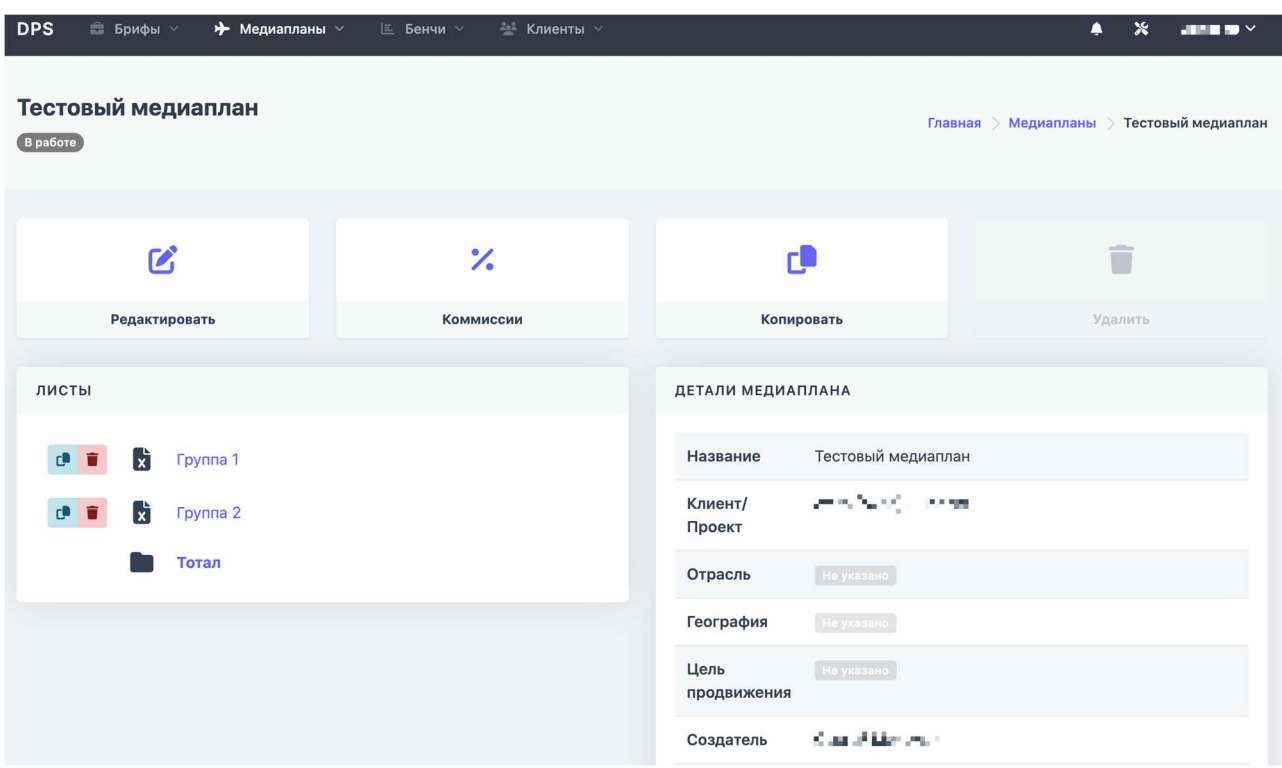

Пример интерфейса созданного медиаплана

 «Комиссии» – создание дополнительных комиссий за оказываемые услуги, которые указываются в медиаплане. Комиссии задаются на отдельные услуги с помощью правил и вычислительных формул (см. «Справка»). Для создания комиссии нажать кнопку «Создать свою» выбрать услугу из выпадающего списка в поле «Комиссия»  $\rightarrow$  в поле «Выражение» задать правило.

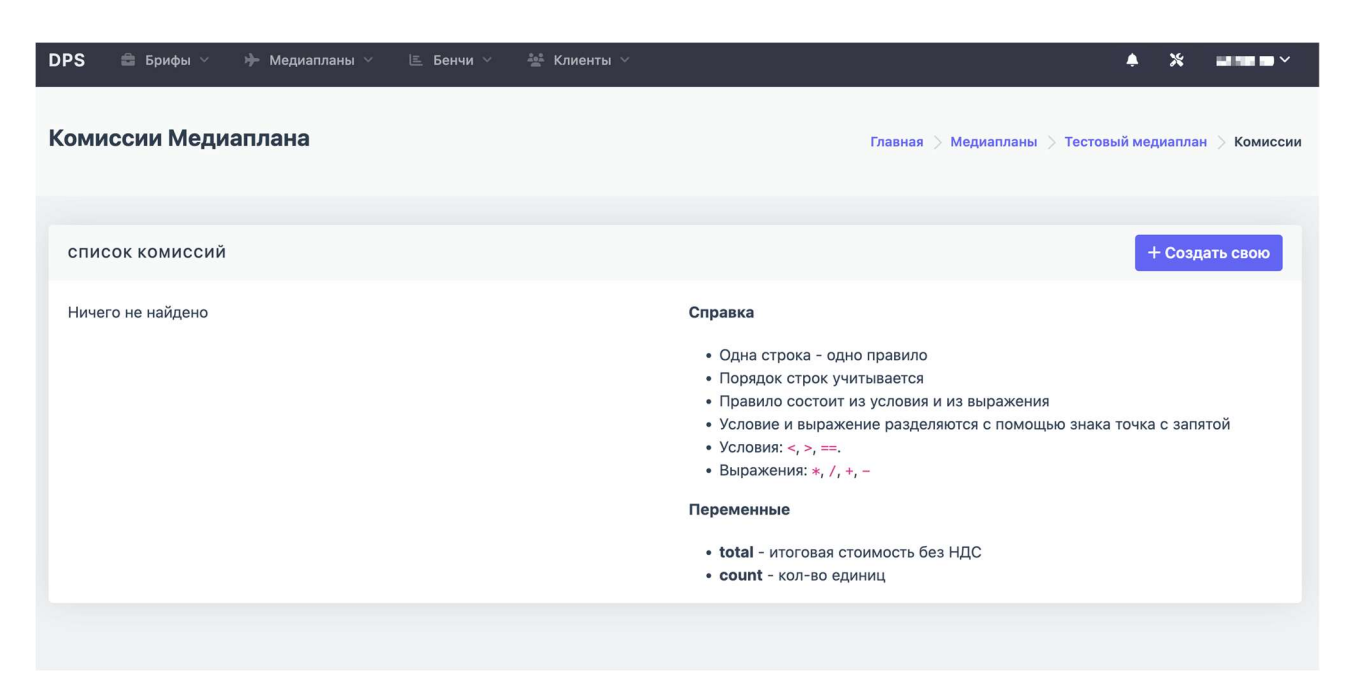

Пример блока «Комиссии» в разделе созданного медиаплана

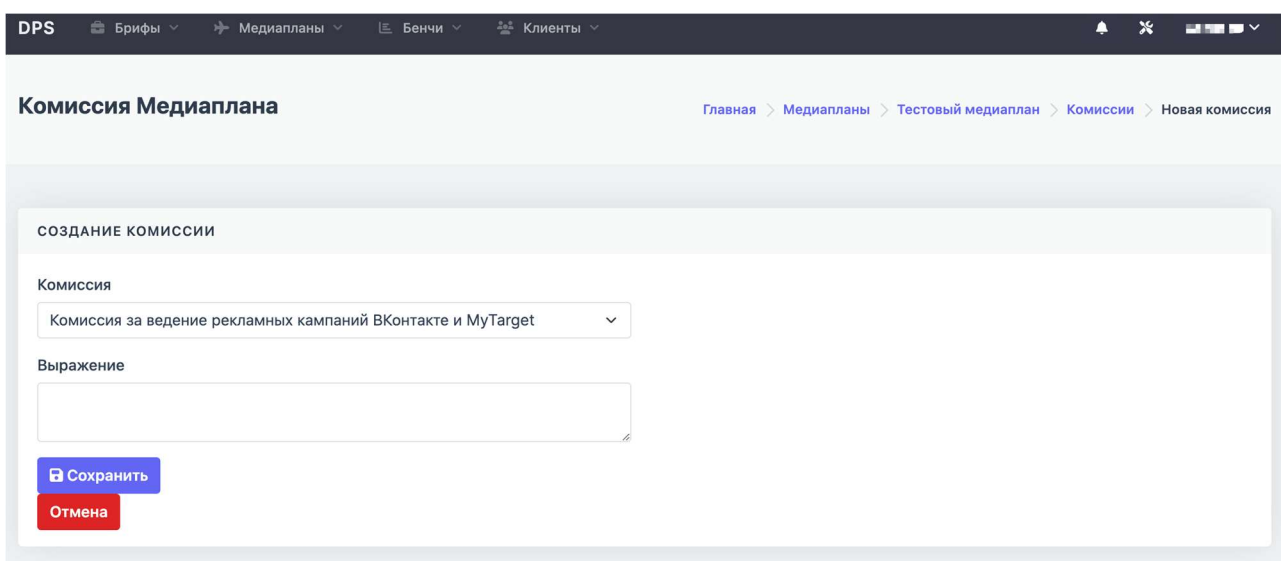

Пример блока «Создание комиссии» в разделе созданного медиаплана

 «Копировать» - возможность создать копию выбранного медиаплана. Существует возможность скопировать полную копию (будут скопированы все настройки и содержимое листов) или создать копию без содержимого (будут скопированы только настройки медиаплана, без содержимого листов).

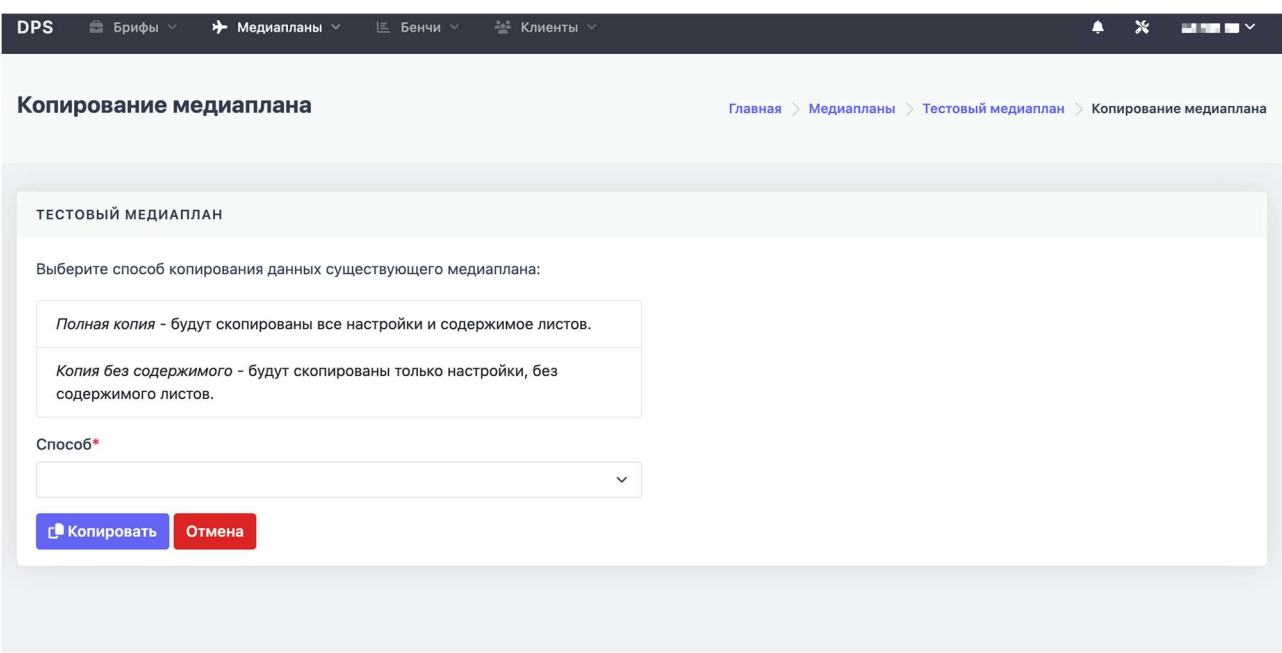

Пример блока «Копирование медиаплана»

- «Удалить» возможность удаления текущего медиаплана (при определенных статусах);
- «Детали медиаплана» основная информация, заполненная при создании медиаплана;
- «Листы» редактируемый блок с названиями листов (вкладок) медиаплана. Состоит из листов, которые были определены на этапе создания, и листа «Тотал» - резюмирующий лист всех вкладок медиаплана.

Для копирования листа нажать соответствующую кнопку

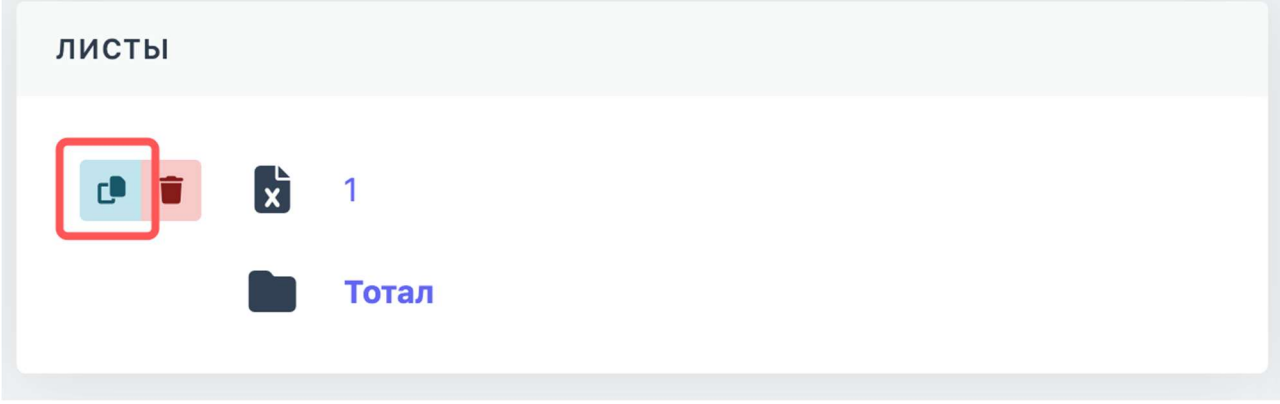

Кнопка «Копирование листа»

#### Заполнение и редактирование листов

Для заполнения медиаплана показателями, которые были выбраны на этапе создания, необходимо нажать на название листа.

|                                |                                                                                                 | <b>DPS</b><br><b>В Брифы</b>      | → Медиапланы > | <b>Е Бенчи</b> ∨           | シ Клиенты >                    |                                                           |                  |                   | $\ast$<br>$\blacktriangle$ | <b>STATISTICS</b>                        |
|--------------------------------|-------------------------------------------------------------------------------------------------|-----------------------------------|----------------|----------------------------|--------------------------------|-----------------------------------------------------------|------------------|-------------------|----------------------------|------------------------------------------|
| $21$                           | Потал                                                                                           |                                   |                |                            |                                |                                                           |                  |                   |                            |                                          |
| e                              |                                                                                                 | Ф <sub>Ф</sub> Конфигурация листа |                |                            |                                |                                                           |                  |                   |                            | $\wedge$                                 |
|                                | Добавить поле                                                                                   |                                   |                |                            |                                | $\pm$<br>$\checkmark$                                     | Добавить метрику |                   |                            | $+$<br>$\check{~}$                       |
|                                | $\quad \, \curvearrowright \  \  \, \mathsf{H} \,\mathbin{\scriptstyle\bullet} \,\, \mathsf{B}$ |                                   |                |                            |                                |                                                           |                  |                   |                            |                                          |
| A1                             | $\bullet \times \vee \text{ fx } 1$                                                             |                                   |                |                            |                                |                                                           |                  |                   |                            |                                          |
| $\mathbf{1}$<br>$\overline{2}$ | $\overline{A}$                                                                                  | $\mathbf{B}$<br>$\mathbf{1}$      | $\mathtt{C}$   | $\mathsf D$                | E<br>a ser<br>Расчет стоимости | F<br><b>Contract Contract</b><br><b>Contract Contract</b> | G                |                   |                            |                                          |
| $\overline{3}$                 | Комиссия                                                                                        | ы<br>T÷.<br>Услуга                | Модель оплаты  | Цена за ед., без           | التقا<br>Кол-во ед.            | Итоговая ст-ь бе                                          | Итоговая ст-ь    |                   |                            |                                          |
| $\sqrt{4}$                     |                                                                                                 |                                   |                |                            |                                | 0.00                                                      | 0.00             |                   |                            |                                          |
| 5                              |                                                                                                 |                                   |                |                            |                                | 0.00                                                      | 0.00             |                   |                            |                                          |
| 6                              |                                                                                                 |                                   |                |                            |                                | 0.00                                                      | 0.00             |                   |                            |                                          |
| $\overline{\phantom{a}}$       |                                                                                                 |                                   |                |                            |                                | 0.00                                                      | 0.00             |                   |                            |                                          |
| 8                              |                                                                                                 |                                   |                |                            |                                | 0.00                                                      | 0.00             |                   |                            | $\frac{1}{\pi}$                          |
|                                |                                                                                                 |                                   |                |                            |                                |                                                           |                  |                   | ■ Ⅱ 四 一                    | $\epsilon$ . $\epsilon$<br>$+ 100%$<br>0 |
| $\boldsymbol{z}$               | Комиссия                                                                                        | Медиабюджет                       |                | Агентсткая комиссия до НДС |                                | Медиабюджет с АК                                          |                  | Медиабюджет с НДС | Агентсткая комиссия с НДС  | Итого с АК и НДС                         |
| Тотал                          |                                                                                                 | 0.00                              |                |                            | 0.00                           |                                                           | 0.00             | 0.00              | 0.00                       | 0.00                                     |

Пример интерфейса «Редактирование листа»

Интерфейс конфигурации медиаплана состоит из:

• Кнопки переключения листов медиаплана

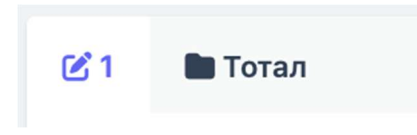

Пример кнопок переключения листов медиаплана

 Область «Конфигурация листа» - позволяет добавить дополнительное поле (рекламный формат, таргетинг и др.) или дополнительную метрику (СРС, СРМ, CR и др.) на активный лист медиаплана. Для добавления поля или метрики необходимо выбрать необходимое значение (возможен множественный выбор) и нажать кнопку «+»

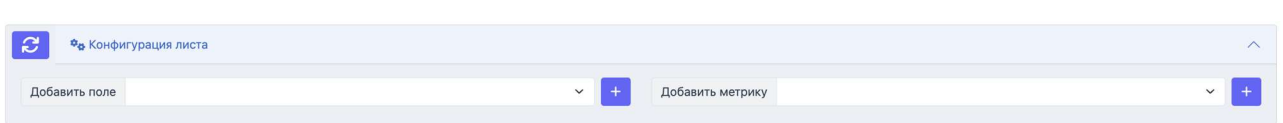

Пример области «Конфигурация листа»

 Рабочая область редактирования листа – область для заполнения необходимыми данными - услуги, форматы, период, показатели эффективности, стоимостные показатели и др. (выбор из выпадающего списка, либо свободное заполнение). Ячейки желтого цвета обязательны для заполнения, ячейки белого цвета рассчитываются автоматически, исходя из заполненных данных в соответствующих ячейках.

|                                | $\begin{array}{ccc} & \curvearrowleft & \curvearrowright & \curvearrowleft & \curvearrowleft \\ \text{\normalsize $\curvearrowleft$} & & \curvearrowleft & \curvearrowleft & \curvearrowleft \\ \text{\normalsize $\curvearrowleft$} & & \curvearrowleft & \curvearrowleft & \curvearrowleft \\ \text{\normalsize $\curvearrowleft$} & & \curvearrowleft & \curvearrowleft & \curvearrowleft \\ \text{\normalsize $\curvearrowleft$} & & \curvearrowleft & \curvearrowleft & \curvearrowleft \\ \text{\normalsize $\curvearrowleft$} & & \curvearrowleft & \curvearrowleft & \curvearrowleft \\ \text{\normalsize $\curvearrowleft$} & & \curvearrowleft & \curvearrowleft & \curvearrowleft \\ \text{\normalsize $\curvearrowleft$} & & \curvearrowleft$ |                         |                                                         |   |               |                  |                  |                                       |                       |           |                                  |                          |          |
|--------------------------------|----------------------------------------------------------------------------------------------------|-------------------------|---------------------------------------------------------|---|---------------|------------------|------------------|---------------------------------------|-----------------------|-----------|----------------------------------|--------------------------|----------|
| C4                             | $\bullet \times \check{K}$                                                                                                    |                         |                                                         |   |               |                  |                  |                                       |                       |           |                                  |                          |          |
|                                | A                                                                                                    | в                       | $\mathsf{C}$                                            | D | Ε             | F                | G                | н                                     |                       |           | К                                |                          |          |
| $\mathbf{1}$<br>$\overline{2}$ |                                                                                                    | $\overline{\mathbf{1}}$ |                                                         |   |               |                  | Расчет стоимости | Конверсионные п Трафиковые показатели | Прогноз эффективности |           |                                  |                          |          |
| $\overline{\mathbf{3}}$        | ⊸∎<br>Комиссия                                                                                                    | Услуга                  | • Рекламный формат, У Таргетинги<br>азмер, вид размещен |   | Модель оплаты | Цена за ед., без | ÷<br>Кол-во ед.  | Итоговая ст-ь бе итоговая ст-ь        |                       | Конверсии | ٠<br><b>CPC</b>                  | CTR                      |          |
| $\Delta$                       |                                                                                                    |                         |                                                         |   |               |                  |                  | 0.00                                  | 0.00                  |           |                                  |                          |          |
| 5                              |                                                                                                    |                         |                                                         |   |               |                  |                  | 0.00                                  | 0.00                  |           |                                  |                          |          |
| 6                              |                                                                                                    |                         |                                                         |   |               |                  |                  | 0.00                                  | 0.00                  |           |                                  |                          |          |
| $\overline{7}$                 |                                                                                                    |                         |                                                         |   |               |                  |                  | 0.00                                  | 0.00                  |           |                                  |                          |          |
| 8                              |                                                                                                    |                         |                                                         |   |               |                  |                  | 0.00                                  | 0.00                  |           |                                  |                          |          |
|                                |                                                                                                    |                         |                                                         |   |               |                  |                  |                                       |                       | Kon:1     | $\mathbbm{H}$<br>凹<br>$\boxplus$ | $\overline{\phantom{m}}$ | $+ 100%$ |

Пример рабочей области редактирования листа

 Таблица с бюджетами и комиссиями. При добавлении строк медиаплана и нажатии кнопки «Обновить» система указывает общий медиабюджет, а также комиссии за услуги

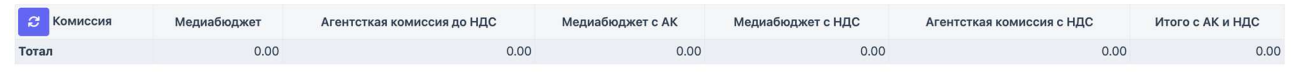

Пример таблицы бюджетов и комиссий

При переходе на лист «Тотал» есть возможность выгрузить текущий медиаплан на Google диск или скачать файл Excel на компьютер, нажав соответствующие кнопки.

|                  | Шаблон По листам                 |                                                       |              |               |                         |                  |                                |      |                                       |                       | <b><i><u>∂ Google Диск</u></i></b><br>$\checkmark$ |
|------------------|----------------------------------|-------------------------------------------------------|--------------|---------------|-------------------------|------------------|--------------------------------|------|---------------------------------------|-----------------------|----------------------------------------------------|
| A1               | $\bullet \times \vee \text{ fx}$ |                                                       |              |               |                         |                  |                                |      |                                       |                       |                                                    |
|                  | $\mathsf{A}$                     | B                                                     | $\mathbf{C}$ | D             | E                       | F                | G<br>H.<br>n T                 | H    | $\blacksquare$                        | $\mathsf{J}$          | $\kappa$                                           |
| $\mathbf{1}$     | e-promo                          | Avito (Avito)                                         |              |               |                         |                  |                                |      |                                       |                       |                                                    |
| $\overline{2}$   | Поставших клиентов               | 02.06.2023 - 22.06.2023                               |              |               |                         |                  |                                |      |                                       |                       |                                                    |
| $\mathbf{3}$     |                                  |                                                       |              |               |                         |                  |                                |      |                                       | Прогноз эффективности |                                                    |
| $\overline{a}$   |                                  | Тотал                                                 |              |               |                         | Расчет стоимости |                                |      | Конверсионные п Трафиковые показатели |                       |                                                    |
|                  | 5 Услуга                         | Рекламный формат, р<br>азмер, вид размещен Таргетинги |              | Модель оплаты | Цена за ед., без<br>НДС | Кол-во ед.       | Итоговая ст-ь бе Итоговая ст-ь |      | Конверсии                             | <b>CPC</b>            | <b>CTR</b>                                         |
|                  | 6 MToro                          |                                                       |              |               |                         |                  | 0.00                           | 0.00 |                                       |                       |                                                    |
| $\overline{7}$   |                                  |                                                       |              |               |                         |                  |                                |      |                                       |                       |                                                    |
|                  |                                  |                                                       |              |               |                         |                  |                                |      |                                       |                       |                                                    |
|                  |                                  |                                                       |              |               |                         |                  |                                |      |                                       |                       |                                                    |
| 8                |                                  |                                                       |              |               |                         |                  |                                |      |                                       |                       |                                                    |
|                  |                                  |                                                       |              |               |                         |                  |                                |      |                                       |                       |                                                    |
| $\boldsymbol{9}$ |                                  |                                                       |              |               |                         |                  |                                |      |                                       |                       |                                                    |
|                  |                                  |                                                       |              |               |                         |                  |                                |      |                                       |                       |                                                    |
|                  |                                  |                                                       |              |               |                         |                  |                                |      |                                       |                       |                                                    |
| 10               |                                  |                                                       |              |               |                         |                  |                                |      |                                       |                       |                                                    |

Кнопки скачивания медиаплана

#### 5. Раздел «Все медиапланы»

Содержит информацию по всем созданным медиапланам. В разделе «Все медиапланы» есть возможность:

- отфильтровать загрузки по ID, названию, проекту, статусу, дате создания;
- просмотра медиаплана;
- редактирования медиаплана и рабочих листов;
- копировать медиаплана;
- создать новый медиаплан;
- удалить медиаплан.

|                | СПИСОК МЕДИАПЛАНОВ  |                 |          |                                |            |          |               |                           |        |       |        | ▼ Фильтр           | + Создать |
|----------------|---------------------|-----------------|----------|--------------------------------|------------|----------|---------------|---------------------------|--------|-------|--------|--------------------|-----------|
| <b>Bce</b>     | Черновик            | Новый           | В работе | На согласовании                | Согласован | Отклонен | Забронирован  | Запущен                   | Удален | Архив | Шаблон |                    |           |
| <b>AID</b>     | <b>НАЗВАНИЕ</b>     |                 |          | <b><i><u>IROEKT</u></i></b>    |            |          | <b>CTATYC</b> | ДАТА СОЗДАНИЯ             |        |       |        | ДЕЙСТВИЯ           |           |
| 6              | <b>PACTAR</b><br>BO |                 |          | and the first fill and fill    |            |          | Черновик      | 19 июн. 2023 г., 23:08:59 |        |       |        | $\circ$ / $\circ$  |           |
| 5              | n e<br><b>BBD</b>   |                 |          | and an object the Higgs of the |            |          | Архив         | 19 июн. 2023 г., 15:49:22 |        |       |        | $O$ / $O$          |           |
| $\overline{4}$ | . .<br><b>BIL</b>   |                 |          | and Call II (Fed. 1).          |            |          | Черновик      | 24 апр. 2023 г., 15:40:42 |        |       |        | $O$ / $O$ $I$      |           |
| 3              | $\mathbf{B}$        | <b>B</b>        |          | <b>ALL AND RESIDENT</b>        |            |          | Черновик)     | 28 мар. 2023 г., 13:11:25 |        |       |        | $O$ / $O$ $\Gamma$ |           |
| $\overline{2}$ | <b>E E D</b>        | la continuación |          | <b>MARINE WAS</b>              |            |          | В работе      | 18 янв. 2023 г., 03:09:34 |        |       |        | $O$ / $O$          |           |
| Bcero: 5       |                     |                 |          |                                |            |          |               |                           |        |       |        |                    |           |

Пример рабочей области раздела «Все медиапланы»

#### 2.5 Управление разделом «Бенчи»

Раздел предназначен для сбора и анализа результатов рекламных кампаний клиентов с последующей оптимизацией digital-стратегии размещений.

#### Создание нового шаблона бенчмарок

Для создания нового шаблона бенчмарок необходимо:

1. В меню нажать на раздел «Бенчи»  $\rightarrow$  «Новый шаблон». Отобразится форма для создания нового шаблона бенчмарок.

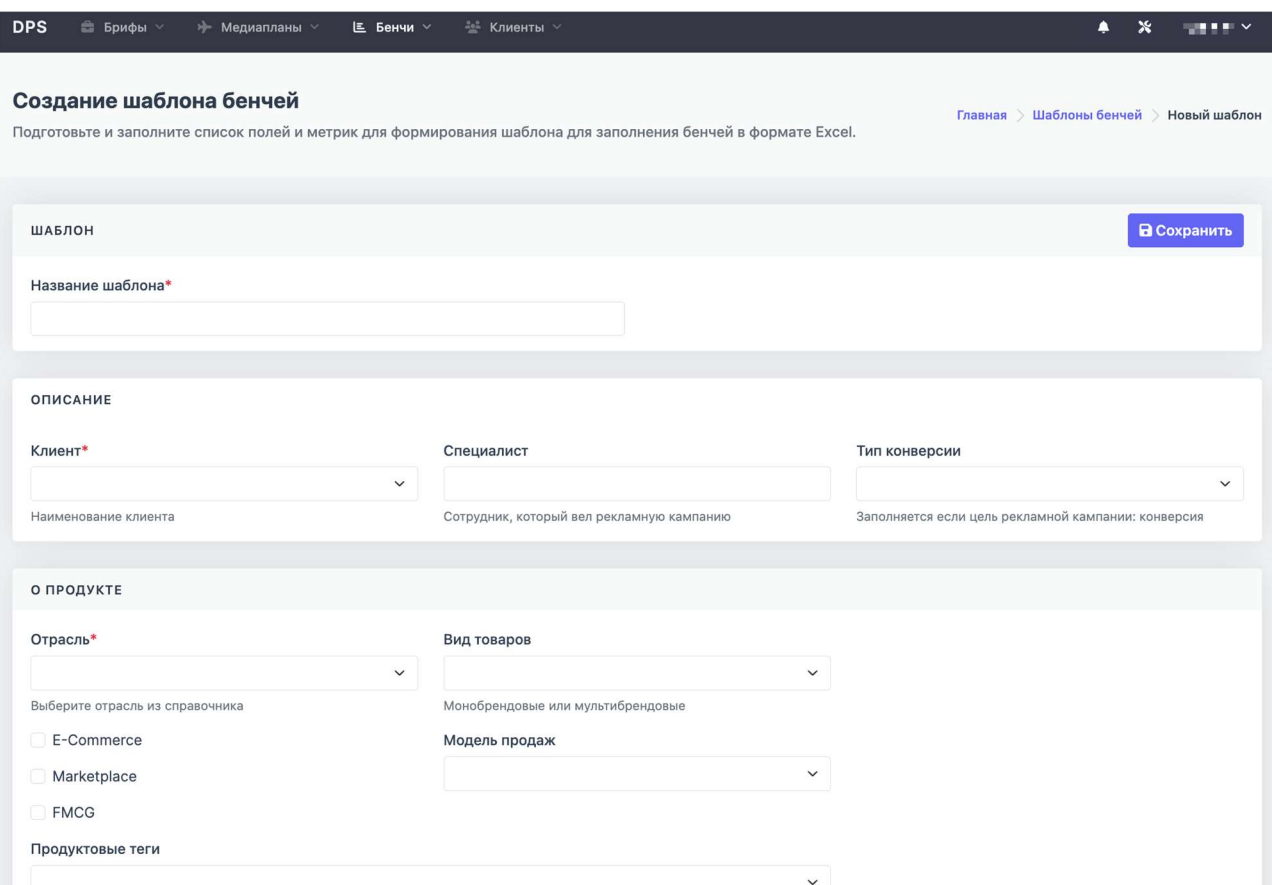

Пример интерфейса создания нового шаблона бенчей

2. Форма состоит из следующих блоков для заполнения информации:

Шаблон - название нового шаблона.

Примечание: Блоки, отмеченные «\*», обязательны для заполнения. Часть информации заполняется из предложенных вариантов в выпадающих списках.

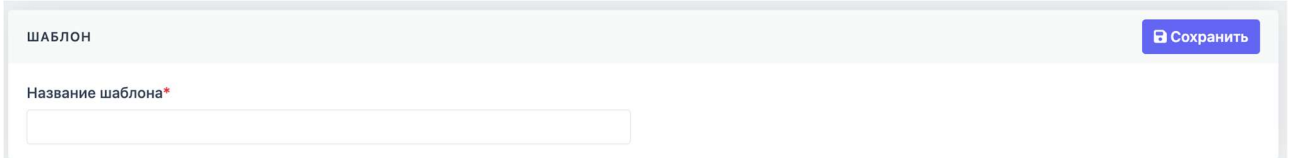

#### Пример области «Шаблон»

 Описание – информация о клиенте и сотруднике, который ответственен за размещение рекламной кампании;

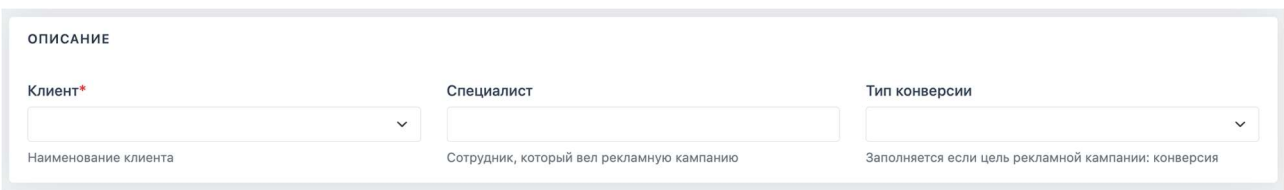

Пример области «Описание»

 О продукте – выбор отрасли клиента, продукта, бренда, класса продукта и др.;

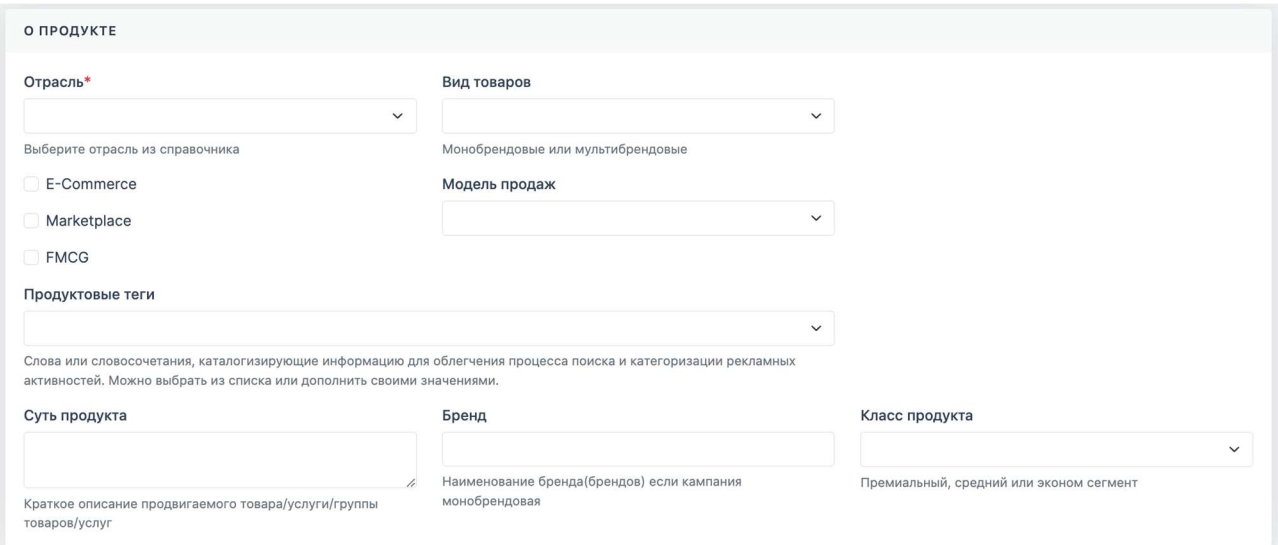

Пример области «О продукте»

 Данные о нацеливании – выбор KPI, гео, социальнодемографических характеристик целевой аудитории;

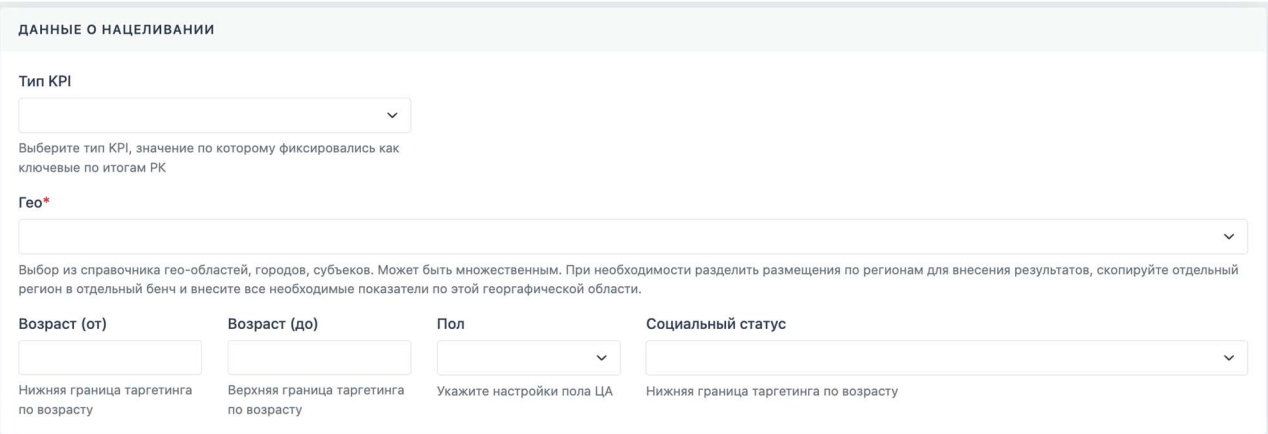

Пример области «Данные о нацеливании»

 Настройка рекламы – информация о настройках рекламной кампании (рекламный канал, сроки РК, рекламная площадка, модель закупки, название РК, ID РК в рекламной системе, форматы, устройства, цели РК, таргетинги, валюта рекламного кабинета)

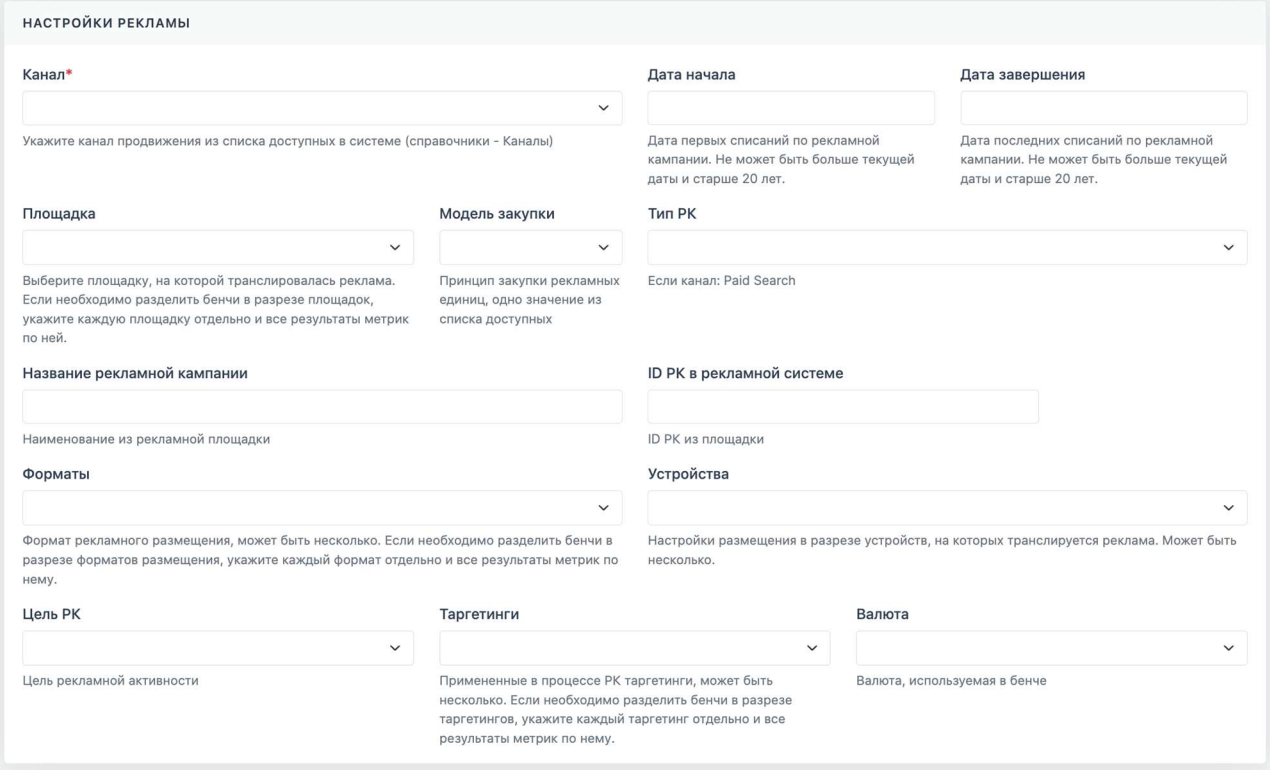

Пример области «Настройки рекламы»

- Статистика по РК блок с заполняемыми специалистом показателями эффективности рекламных кампаний. Существует три сущности бенчмарок:
	- обязательные для заполнения;
	- опциональные для заполнения;
	- зависимые расчетные показатели, зависят от выбранного набора обязательных и опциональных показателей эффективности.

В блоке есть возможность оставить комментарий с особенностями ведения рекламной кампании, ключевых событий и дополнительной информацией, которая будет полезна для дальнейшего анализа бенчмарков кампании. СТАТИСТИКА ПО РК

| Обязательные                                  | Опциональные                                     | Зависимые                                      |
|-----------------------------------------------|--------------------------------------------------|------------------------------------------------|
| • Показы                                      | • СR лида (Лиды / Клики)                         | • CR в договор (Запросы на расчет / Договор)   |
| Количество показов на площадке                | • Договор                                        | • CR лид/запрос на расчет (Лиды / Запросы на   |
| • Бюджет факт                                 | • Запросы на расчет                              | расчет)                                        |
| фактическое значение расхода бюджета из       | • Звонок                                         | • СR лид/звонок (качественный лид) (Лиды /     |
| рекламной площадки (без АК и учета возвратных | • Выдача                                         | Звонок)                                        |
| комиссий площадок)                            | И Качественный лид                               | • CR качественный лид/выдача (IR)              |
| <b>• Клики</b>                                | 0 <sub>10</sub>                                  | (Качественный лид / Выдача)                    |
| Количество кликов на площадке                 | • СРV (Бюджет факт / Видеопросмотры 3с)          | • СR лид/Качественный лид (AR) (Лиды /         |
|                                               | Стоимость просмотра видео по выбранной           | Качественный лид)                              |
|                                               | оптимизации                                      | <b>••</b> СРИ (Бюджет факт / Охват)            |
|                                               | • Частота (Показы / Охват)                       | • Запись на просмотр                           |
|                                               | Это среднее количество показов на одного         | • CR лида/Запись на просмотр (Лиды / Запись на |
|                                               | пользователя. Показы деленные на охват           | просмотр)                                      |
|                                               | • Лиды                                           | • вцо                                          |
|                                               | • ROI (Доход от рекламы / Бюджет факт)           | <b>C</b> CR лид/ВЦО (Лиды / ВЦО)               |
|                                               | показатель рентабельности вложений или           | И Качественный звонок                          |
|                                               | коэффициент возврата инвестиций от английского   | Количество качественных звонков                |
|                                               | термина Return On Investment                     | • СR лид/Качественный звонок (Лиды /           |
|                                               | SOV/SOI                                          | Качественный звонок)                           |
|                                               | «Процент полученных показов» в Google Ads        | • CR качественный звонок / ЦО (Качественный    |
|                                               | «Средний объем трафика» в мастере отчетов        | звонок / ЦО)                                   |
|                                               | ЯндексДирект Если метрика в реклмном кабинете    |                                                |
|                                               | принимает значение "менее 10%" просьба указывать |                                                |
|                                               | значение "0,0999"                                |                                                |
|                                               | Визиты                                           |                                                |
|                                               | • Показатель отказов                             |                                                |
|                                               | • Новые пользователи                             |                                                |
|                                               | • Уникальные пользователи                        |                                                |
|                                               | • Действие                                       |                                                |
|                                               | САС (Бюджет факт / Подтвержденные лиды)          |                                                |
|                                               | • Транзакции на сайте                            |                                                |
|                                               | Результат транзакций, совершенных на сайте       |                                                |
|                                               | • СR Действия (Действие / Клики)                 |                                                |
|                                               | • СR Подтвержденного лида (Подтвержденные        |                                                |
|                                               | лиды / Клики)                                    |                                                |
|                                               | • CR Транзакции (Транзакции на сайте / Клики)    |                                                |
|                                               | Passing Index (Визиты / Клики)                   |                                                |
|                                               | • Время на сайте                                 |                                                |
|                                               | Среднее время на сайте                           |                                                |
|                                               | • Все пользователи                               |                                                |
|                                               | С СРС (Бюджет факт / Клики)                      |                                                |
|                                               | стоимость клика                                  |                                                |
|                                               | <b>• Цена КРІ (Бюджет факт / Результаты КРІ)</b> |                                                |
|                                               | Фактический бюджет деленный на результат KPI     |                                                |
|                                               | <b>OXBAT</b>                                     |                                                |
|                                               | Количество охваченных пользователей на площадке  |                                                |
|                                               | <b>2</b> ДРР (Бюджет факт / Доход от рекламы)    |                                                |
|                                               | • Результаты КРІ                                 |                                                |
|                                               | Фактическое значение по выбранному типу КРІ      |                                                |
|                                               | <b>• Доход от рекламы</b>                        |                                                |
| Комментарии                                   |                                                  |                                                |
|                                               |                                                  |                                                |
|                                               |                                                  |                                                |

Пример области «Статистика по РК»

- 3. После заполнения шаблона необходимыми данными нажать на кнопку «Сохранить».
- 4. Созданный шаблон будет находится в разделе «Бенчи»  $\rightarrow$  «Шаблоны»

#### Раздел «Шаблоны»

В данном разделе находятся все созданные вами шаблоны бенчмарков.

| <b>DPS</b>        | ≞ Брифы ∨<br>→ Медиапланы >                                                              | <b>2022 Клиенты</b><br>Е Бенчи ∨ |                               |                                    | $\mathbf{x}$<br>$\blacktriangle$<br>$\overline{\phantom{a}}$ . The $\overline{\phantom{a}}$ |
|-------------------|------------------------------------------------------------------------------------------|----------------------------------|-------------------------------|------------------------------------|---------------------------------------------------------------------------------------------|
|                   | Шаблоны бенчей<br>• Чтобы загрузить новые бенчи, необходимо создать загрузку из шаблона. |                                  |                               |                                    | Главная > Шаблоны бенчей                                                                    |
|                   | СПИСОК ШАБЛОНОВ                                                                          |                                  |                               |                                    | + Создать<br><b>У Фильтр</b>                                                                |
| <b>AID</b>        | <b>НАЗВАНИЕ</b>                                                                          |                                  | <b>ABTOP</b>                  | ДАТА СОЗДАНИЯ                      | ДЕЙСТВИЯ                                                                                    |
| 254               | and all the                                                                              |                                  | as an ad "In some one         | The control of the U.S. Collection | <b>B</b> / <b><i>B</i></b>                                                                  |
| 253               | and Provided Bill County in the County of the Coun-                                      |                                  | L'artista di Affrodito.       | 大陆 医肾上腺细胞                          | <b>B</b> / <b>F</b>                                                                         |
| 252               | <b>STORY OF SHEET LATE</b>                                                               |                                  | <b>MORE CARDS C</b>           | 医骨折 医血管炎 医动脉动脉                     | <b>B</b> / <b>F</b>                                                                         |
| 251               | Software College and                                                                     |                                  | Contract in the more of       | 医血管切除术 医心脏病                        | <b>B</b> / <b>F</b>                                                                         |
| 250               | for the project state and state                                                          |                                  | The company's company         | 医马克氏菌 医心脏<br><b>NUMBER</b>         | <b>B</b> / <b>B</b> T                                                                       |
| 249               | and the fact that we cannot                                                              |                                  | I was an exchange to a        | 「一、大きし、 時間 美。                      | <b>B</b> / <b>B</b> i                                                                       |
| 248               | A family in the ANY 1991.                                                                |                                  | 上の時間 かんかきかきょう                 | $n = 8$                            | <b>B</b> / <b>F</b>                                                                         |
| 247               | Аль-тал в раз данным станов.                                                             |                                  | <b>CARLIS STORES &amp; ST</b> | 2010/07/12 12:53:00                | <b>B</b> / <b>B</b> <sup>B</sup>                                                            |
| 246               | We can can concern procedure by                                                          |                                  | При полной и пользо           | 医血管 医肠囊<br><b>B-3.3</b>            | <b>B</b> / <b>P</b> T                                                                       |
| 245               | The first of the condition of the most                                                   |                                  | State on Figureson            | 医心室性的 计程序                          | <b><i>B/ 8 1</i></b>                                                                        |
| <b>Bcero: 178</b> |                                                                                          |                                  |                               | « Назад                            | 1 2 3 4 5  18 Вперед»                                                                       |

Пример интерфейса «Шаблоны бенчей»

Интерфейс раздела позволяет:

 Выбрать необходимые шаблоны с помощью фильтра, нажав на кнопку «Фильтр»;

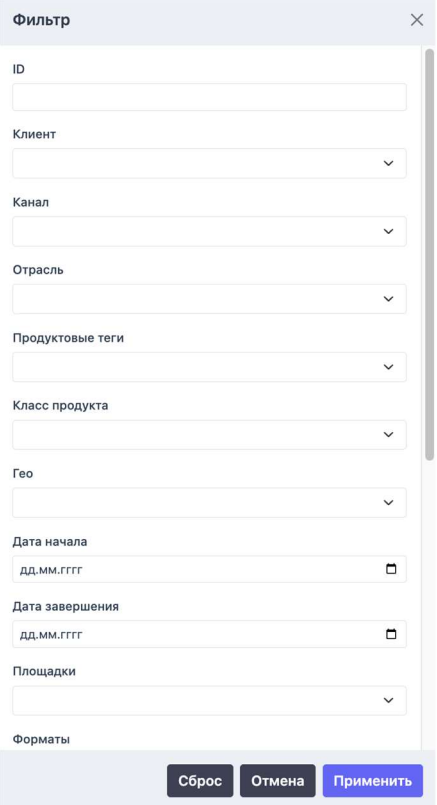

Пример интерфейса кнопки «Фильтр»

- Создать новый шаблон бенчмарков с помощью кнопки «Создать»;
- Редактировать, копировать или удалить текущий шаблон бенчмарков, нажав на соответствующие кнопки;

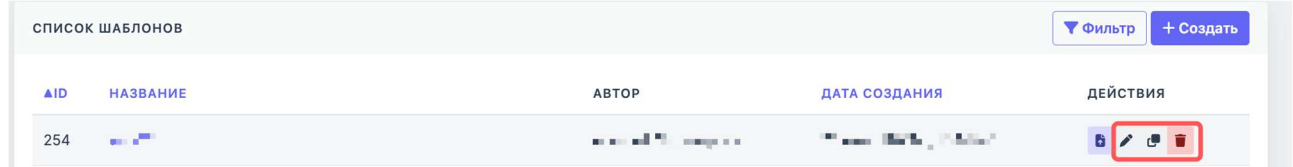

Кнопки «Редактировать», «Копировать», «Удалить» шаблон бенчмарков

Создать загрузку бенчмарков по выбранному шаблону.

|               | СПИСОК ШАБЛОНОВ |                         |                       | + Создать<br><b>У Фильтр</b> |
|---------------|-----------------|-------------------------|-----------------------|------------------------------|
| <b>AID</b>    | <b>НАЗВАНИЕ</b> | <b>ABTOP</b>            | ДАТА СОЗДАНИЯ         | ДЕЙСТВИЯ                     |
| <b>SILLER</b> |                 | processed Management of | 177 ann 1860s, 1960s? | ۹                            |

Кнопка «Создать загрузку»

#### Создание загрузки бенчмарков в систему

При нажатии кнопки «Создать загрузку» система запросит подтверждение  $\rightarrow$  нажать кнопку «Создать».

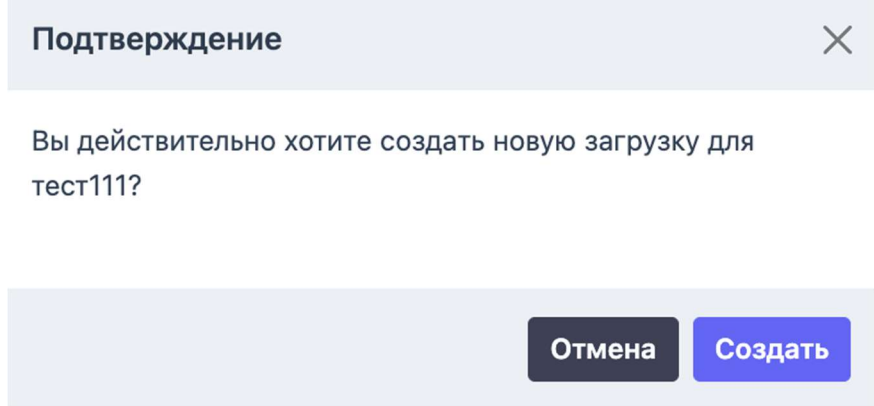

Окно подтверждения новой загрузки по шаблону бенчмарков

В интерфейсе новой загрузки существует три шага:

1. Скачать шаблон загрузки в формате Excel. Лист «Бенчи» шаблона загрузки необходимо заполнить информацией о рекламной кампании (клиент, специалист, отрасль, вид товара, тип KPI, показатели эффективности, стоимостные показатели рекламной кампании и др.). В шаблоне загрузки существуют обязательные и необязательные поля для заполнения (выделены разным цветом). Лист «Справочники» служит для информирования специалиста по доступным вариантам заполнения разделов листа «Бенчи».

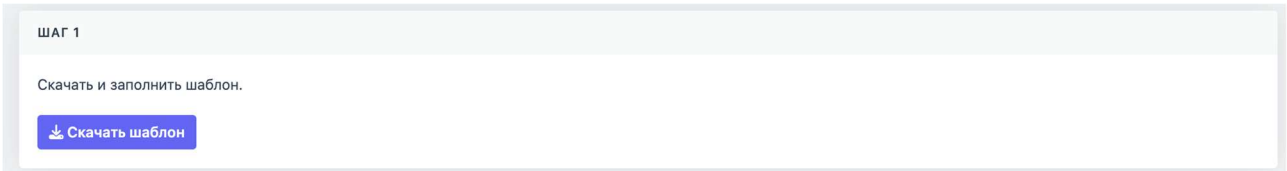

Окно «Шаг 1»

| $\bullet\bullet\bullet$           |         |                                                      |                                                                                | Автосохранение ● Выкл.<br>C 日 …                                                                                                    |             | template_benchmark_test111_394                                                                                                    |      |             |                                                                                                    |              |                   |                        | ு தி         |
|-----------------------------------|---------|------------------------------------------------------|--------------------------------------------------------------------------------|----------------------------------------------------------------------------------------------------|-------------|----------------------------------------------------------------------------------------------------|------|-------------|----------------------------------------------------------------------------------------------------|--------------|-------------------|------------------------|--------------|
| Главная                           | Вставка |                                                      | Рисование Разметка страницы                                                    | Формулы                                                                                                    | Данные      | Рецензирование Вид Автоматизация                                                                                                    |      |             | <b>Q</b> Расскажите                                                                                                    |              | <b>Примечания</b> |                        | ⊵ Поделиться |
|                                   |         |                                                      |                                                                                |                                                                                                    |             |                                                                                                    |      |             |                                                                                                    |              |                   |                        |              |
| B <sub>3</sub>                    |         | $\frac{1}{x}$ $\times$ $\times$ $f$ х необязательные |                                                                                |                                                                                                    |             |                                                                                                    |      |             |                                                                                                    |              |                   |                        | $\mathbf{v}$ |
|                                   |         | B                                                    |                                                                                |                                                                                                    | E           |                                                                                                    | G    | H           | $\mathbf{1}$                                                                                                    | $\mathbf{I}$ | $\kappa$          | $\mathbf{L}$           |              |
| $\overline{2}$<br>3 <sup>2</sup>  |         | обязательные для заполнения<br>необязательные        | Значения для столбцов формата список вы можете взять на вкладке "Справочники". | Курсивом обозначены заголовки столбцов, в которых допустимы множественные значения в каждой ячейке.<br>Используйте разделитель - точка с запятой ";", если хотите указать несколько значений в одной ячейке. |             | 1 Заполните по каждой из проведенных РК отдельную строку, импорт пройдет успешно при условии заполнения всех обязательных столбцов по каждой строке (PK) |      |             | При заполнении данных за длительные периоды времени придерживайтесь принципа - разбивать статистику на полные месяцы. Для каждого месяца отдельная запись (строка) с показателями за конкретный период с первого по последнее |              |                   |                        |              |
| 4 число этого месяца.<br>5 Клиент |         | Специалист                                           | Отрасль                                                                        | E-Commerce                                                                                                    | Marketplace | Модель продаж                                                                                                    | FMCG | Вид товаров | Продуктовые теги Гип КРІ                                                                                                    |              | <b>Teo</b>        | Канал                  | Дата нача    |
| 7                                 |         |                                                      |                                                                                | Her                                                                                                    | Her         |                                                                                                    | Her  |             |                                                                                                    |              |                   |                        |              |
| $\,$ 8 $\,$<br>$\overline{9}$     |         |                                                      |                                                                                |                                                                                                    |             |                                                                                                    |      |             |                                                                                                    |              |                   |                        |              |
| 10                                |         |                                                      |                                                                                |                                                                                                    |             |                                                                                                    |      |             |                                                                                                    |              |                   |                        |              |
| 11                                |         |                                                      |                                                                                |                                                                                                    |             |                                                                                                    |      |             |                                                                                                    |              |                   |                        |              |
| $12 \quad$                        |         |                                                      |                                                                                |                                                                                                    |             |                                                                                                    |      |             |                                                                                                    |              |                   |                        |              |
| 13                                |         |                                                      |                                                                                |                                                                                                    |             |                                                                                                    |      |             |                                                                                                    |              |                   |                        |              |
| 14<br>15                          |         |                                                      |                                                                                |                                                                                                    |             |                                                                                                    |      |             |                                                                                                    |              |                   |                        |              |
| 16                                |         |                                                      |                                                                                |                                                                                                    |             |                                                                                                    |      |             |                                                                                                    |              |                   |                        |              |
| $17\,$                            |         |                                                      |                                                                                |                                                                                                    |             |                                                                                                    |      |             |                                                                                                    |              |                   |                        |              |
| 18                                |         |                                                      |                                                                                |                                                                                                    |             |                                                                                                    |      |             |                                                                                                    |              |                   |                        |              |
| 19                                |         |                                                      |                                                                                |                                                                                                    |             |                                                                                                    |      |             |                                                                                                    |              |                   |                        |              |
| 20                                |         |                                                      |                                                                                |                                                                                                    |             |                                                                                                    |      |             |                                                                                                    |              |                   |                        |              |
| 21                                |         |                                                      |                                                                                |                                                                                                    |             |                                                                                                    |      |             |                                                                                                    |              |                   |                        |              |
| 22                                |         |                                                      |                                                                                |                                                                                                    |             |                                                                                                    |      |             |                                                                                                    |              |                   |                        |              |
| 23                                |         |                                                      |                                                                                |                                                                                                    |             |                                                                                                    |      |             |                                                                                                    |              |                   |                        |              |
| 24<br>25                          |         |                                                      |                                                                                |                                                                                                    |             |                                                                                                    |      |             |                                                                                                    |              |                   |                        |              |
| 26                                |         |                                                      |                                                                                |                                                                                                    |             |                                                                                                    |      |             |                                                                                                    |              |                   |                        |              |
| 27                                |         |                                                      |                                                                                |                                                                                                    |             |                                                                                                    |      |             |                                                                                                    |              |                   |                        |              |
| 28                                |         |                                                      |                                                                                |                                                                                                    |             |                                                                                                    |      |             |                                                                                                    |              |                   |                        |              |
| 29                                |         |                                                      |                                                                                |                                                                                                    |             |                                                                                                    |      |             |                                                                                                    |              |                   |                        |              |
| 30                                |         |                                                      |                                                                                |                                                                                                    |             |                                                                                                    |      |             |                                                                                                    |              |                   |                        |              |
| 31                                |         |                                                      |                                                                                |                                                                                                    |             |                                                                                                    |      |             |                                                                                                    |              |                   |                        |              |
| 32                                |         |                                                      |                                                                                |                                                                                                    |             |                                                                                                    |      |             |                                                                                                    |              |                   |                        |              |
| 33                                |         |                                                      |                                                                                |                                                                                                    |             |                                                                                                    |      |             |                                                                                                    |              |                   |                        |              |
| 34                                |         |                                                      |                                                                                |                                                                                                    |             |                                                                                                    |      |             |                                                                                                    |              |                   |                        |              |
| 35<br>36                          |         |                                                      |                                                                                |                                                                                                    |             |                                                                                                    |      |             |                                                                                                    |              |                   |                        |              |
| 37                                |         |                                                      |                                                                                |                                                                                                    |             |                                                                                                    |      |             |                                                                                                    |              |                   |                        |              |
| $\leftarrow$ <b>b</b>             | Бенчи   | • Справочники                                        | $+$                                                                            |                                                                                                    |             |                                                                                                    |      |             |                                                                                                    |              |                   |                        |              |
|                                   |         |                                                      | Готово По Специальные возможности: проверьте рекомендации                      |                                                                                                    |             |                                                                                                    |      |             |                                                                                                    |              | 田<br>回            | $\Box$ - - - - + 100 % |              |

Пример темплейта загрузки бенчмарков

2. После заполнения темплейта загрузки бенчмарками рекламных кампаний необходимо добавить сохраненный файл в систему. Нажать кнопку «Выберите файл»  $\rightarrow$  выбрать файл с загрузкой  $\rightarrow$  «Загрузить».

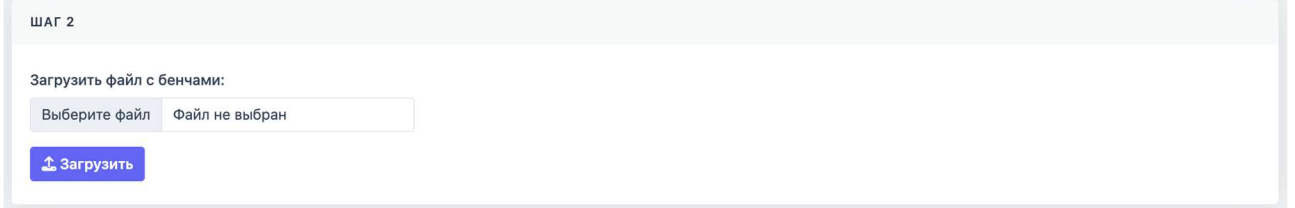

#### Окно «Шаг 2»

3. Дождаться проверки и посмотреть результаты загрузки. При условии некорректного заполнения темплейта система выдаст описание ошибок с наименованием строки и колонки файла загрузки, где находятся некорректные данные.

| ШАГЗ           |              |                                                                               |
|----------------|--------------|-------------------------------------------------------------------------------|
|                |              | Во время импорта возникли ошибки. Исправьте их и загрузите документ повторно. |
| <b>СТРОКА</b>  | КОЛОНКА      | ОШИБКИ                                                                        |
| $\overline{7}$ | B            | Поле обязательно для заполнения                                               |
| $\overline{7}$ | Н            | Поле обязательно для заполнения                                               |
| $\overline{7}$ | $\mathbf{I}$ | Поле обязательно для заполнения                                               |
| $\overline{7}$ | $\mathsf J$  | Поле обязательно для заполнения                                               |
| $\overline{7}$ | M            | Поле обязательно для заполнения                                               |
| $\overline{7}$ | N            | Поле обязательно для заполнения                                               |
| $\overline{7}$ | $\circ$      | Поле обязательно для заполнения                                               |
| $\overline{7}$ | P            | Поле обязательно для заполнения                                               |
| $\overline{7}$ | $\mathsf Q$  | Поле обязательно для заполнения                                               |
| $\overline{7}$ | $\mathsf{R}$ | Поле обязательно для заполнения                                               |
| $\overline{7}$ | S            | Поле обязательно для заполнения                                               |
| $\overline{7}$ | T            | Поле обязательно для заполнения                                               |
| $\overline{7}$ | $\cup$       | Поле обязательно для заполнения                                               |
| $\overline{7}$ | AX           | Значение обязательной метрики не указано                                      |
| $\overline{7}$ | AY           | Значение обязательной метрики не указано                                      |
| $\overline{7}$ | AZ           | Значение обязательной метрики не указано                                      |

Окно «Шаг 3»

Все созданные загрузки попадают в раздел «Бенчи»  $\rightarrow$  «Мои загрузки». В разделе «Мои загрузки» есть возможность:

- отфильтровать загрузки по ID, шаблону, статусу, дате создания;
- скачать шаблон;
- импортировать файл;
- удалить загрузку;
- откатить изменения.

#### Раздел «Все бенчи»

Раздел предназначен для визуализации и анализа загруженных бенчмарков в табличном виде. Для перехода в раздел в меню необходимо выбрать «Бенчи» «Все бенчи».

Раздел позволяет отфильтровать результаты рекламных кампаний по различным критериям – клиент, рекламный канал, отрасль, период РК, рекламная площадка, формат, цели РК, таргетинги, метрики и др.

Для формирования фильтра выдаваемой информации необходимо нажать на кнопку «Фильтр», выделить нужные критерии и нажать кнопку «Применить».

| Бенчи          |                | • Чтобы прокрутить таблицу по горизонтали, зажмите клавишу Shift. Для поиска бенчей используйте кнопку "Фильтр". |                                                             |                        |                                                                          |                 |                                          |                                               | <b>Бенчи</b><br>Главная |
|----------------|----------------|----------------------------------------------------------------------------------------------------|-------------------------------------------------------------|------------------------|--------------------------------------------------------------------------|-----------------|------------------------------------------|-----------------------------------------------|-------------------------|
|                | СПИСОК БЕНЧЕЙ  |                                                                                                    |                                                             |                        |                                                                          |                 |                                          |                                               | <b>У Фильтр</b>         |
| ID             | КЛИЕНТ         | СПЕЦИАЛИСТ                                                                                                    | ОТРАСЛЬ                                                     | ВИД ТОВАРОВ            | ПРОДУКТОВЫЕ<br><b>TELM</b>                                               | <b>TUN KPI</b>  | <b>TEO</b>                               | <b>КАНАЛ</b>                                  | $A$ Д<br>СОЗД           |
| $\blacksquare$ | 100.00         |                                                                                                    | <b>BUILDING OF BUILDING</b>                                 | <b>BULLER ALL B</b>    | <b>BULLET AT LOCKER</b><br>11000 N.M. 2<br>21 N. HUNT                    | <b>BUILDING</b> | <b>Box 1000 1000</b><br><b>BUILDING</b>  | <b>County After</b><br>for some firm.         | <b>COLOR</b>            |
| $\mathbb{B}$   | AT 1892        | <b>Show as the community</b>                                                                                     | <b><i>Courses Times</i></b>                                 | alle alliance.         | <b>STATE OF STATES</b><br><b>BELL BE</b><br><b>STATE</b><br>1, 1, 18, 19 | Parago          | <b>Program</b>                           | <b>MARK MAR</b><br>an angeling.               | Bearing)                |
| G              | 10.11          | <b>A DOMESTIC: NO</b>                                                                                            | $-0.111$ m/m<br><b>Barnet</b><br><b>COLLEGE AND INCOME.</b> | <b>British British</b> | and state company and antique<br><b>BURGLIN AT 188</b>                   | <b>BIL 1880</b> | for our or countries.<br><b>BUILDING</b> | <b>Course</b> , Miller<br>State Roll          | 日期間日                    |
| 自              | 行き出す           | The street of the                                                                                                | <b><i>BOOT &amp; BUILDING</i></b><br>101211-008             | da altara              | <b><i>BALLARD &amp; L. P.</i></b><br>AT 1983 11 15 16 17                 | <b>Contract</b> | Pressure of                              | magnetic control<br>an angeline,              | <b>Service</b>          |
| b              | 10.10          | <b>A R R R R R R R R</b>                                                                                         | <b>ROOMBING IN BUILD</b>                                    | <b>BEEN BLACKS</b>     | <b>MAT &amp; MAT &amp; CARDS</b><br>THE R PERSON<br><b>1 8 8 8 8</b>     | <b>SEE MAN</b>  | <b>NOTES AND RESIDENCE</b>               | <b>STATISTICS COLLECT</b><br><b>CONTRACTO</b> | <b>SERVICE 12</b>       |
| $\mathbf{B}$   | <b>COLLANS</b> | Because or any                                                                                                   | stimum Their                                                | in all anno            | 304 W. Ha<br><b>STATE</b><br><b>BASIC COMPANY</b>                        | $-1000$         | for some of                              | <b>CONTRACTOR</b><br><b>BELLEVILLE</b>        | <b>Service</b>          |

Интерфейс раздела «Все бенчи»

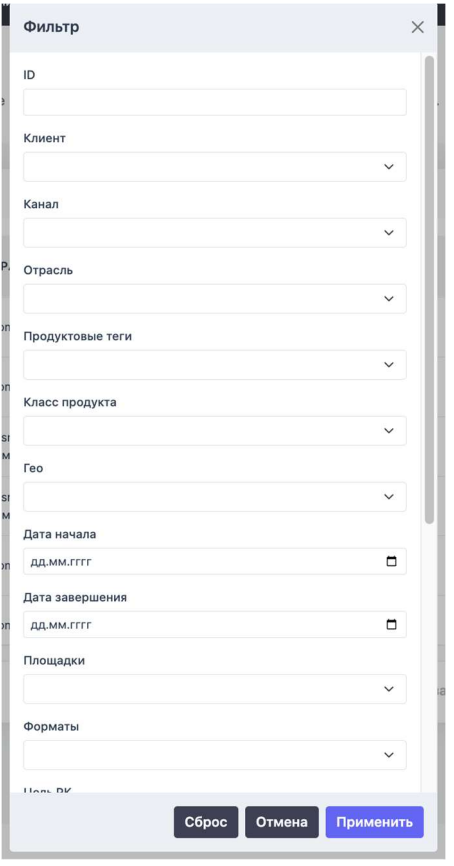

Настройка фильтра списка бенчей

#### 2.6 Управление разделом «Клиенты»

Раздел предназначен для сбора и хранения информации по текущим клиентам и проектам.

#### Создание нового клиента

Для создания нового клиента необходимо

1. В меню нажать на раздел «Клиенты»  $\rightarrow$  «Новый клиент». Отобразится форма для заполнения информации для нового клиента.

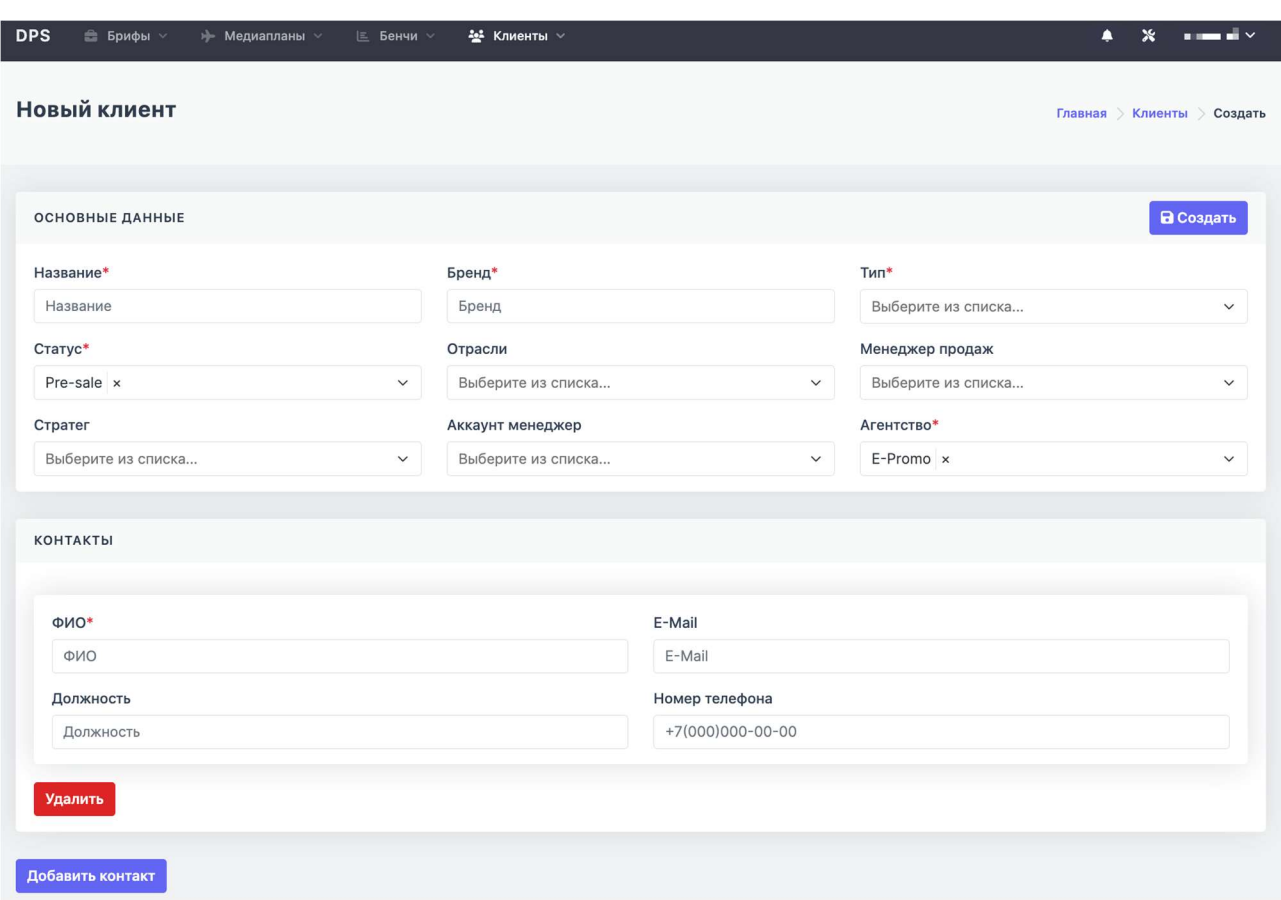

Настройка интерфейса раздела «Новый клиент»

2. Форма состоит из следующих блоков для заполнения информации:

 Основные данные – ключевая информация нового клиента (название, бренд, тип, статус, отрасли, специалисты, ответственные за клиента);

Примечание: Блоки, отмеченные «\*», обязательны для заполнения. Часть информации заполняется из предложенных вариантов в выпадающих списках.

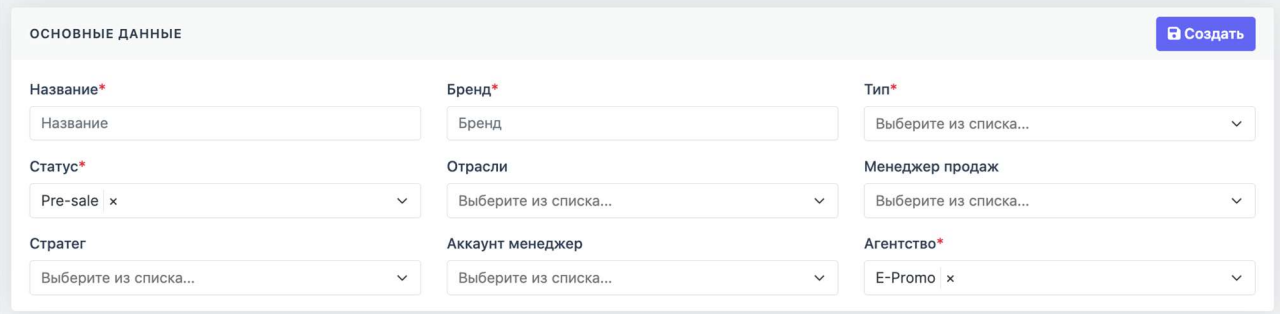

Пример области «Основные данные»

 Контакты – контактные данные со стороны клиента (ФИО, email, должность, номер телефона. Добавить новый контакт можно при нажатии кнопки «Добавить контакт. Удалить контакт можно с помощью кнопки «Удалить».

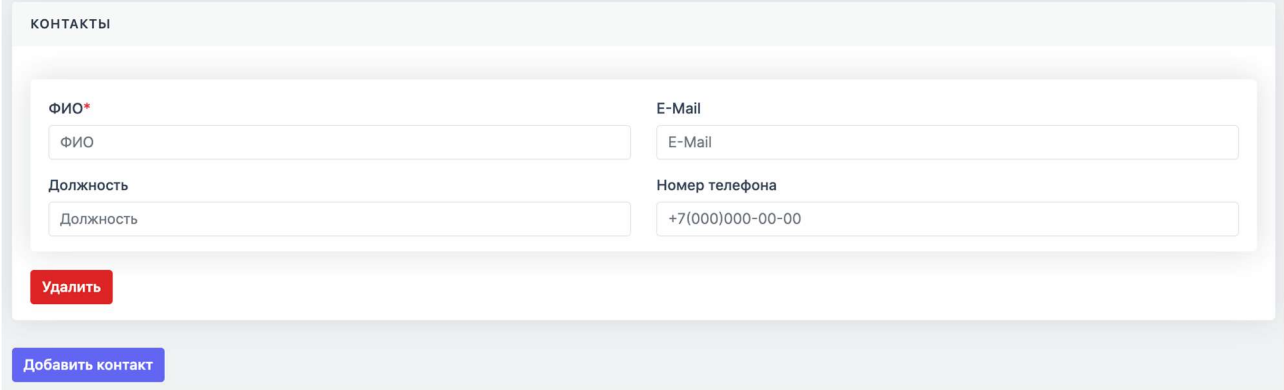

Пример области «Контакты»

#### 3. Для сохранения нового контакта необходимо нажать на кнопку «Создать».

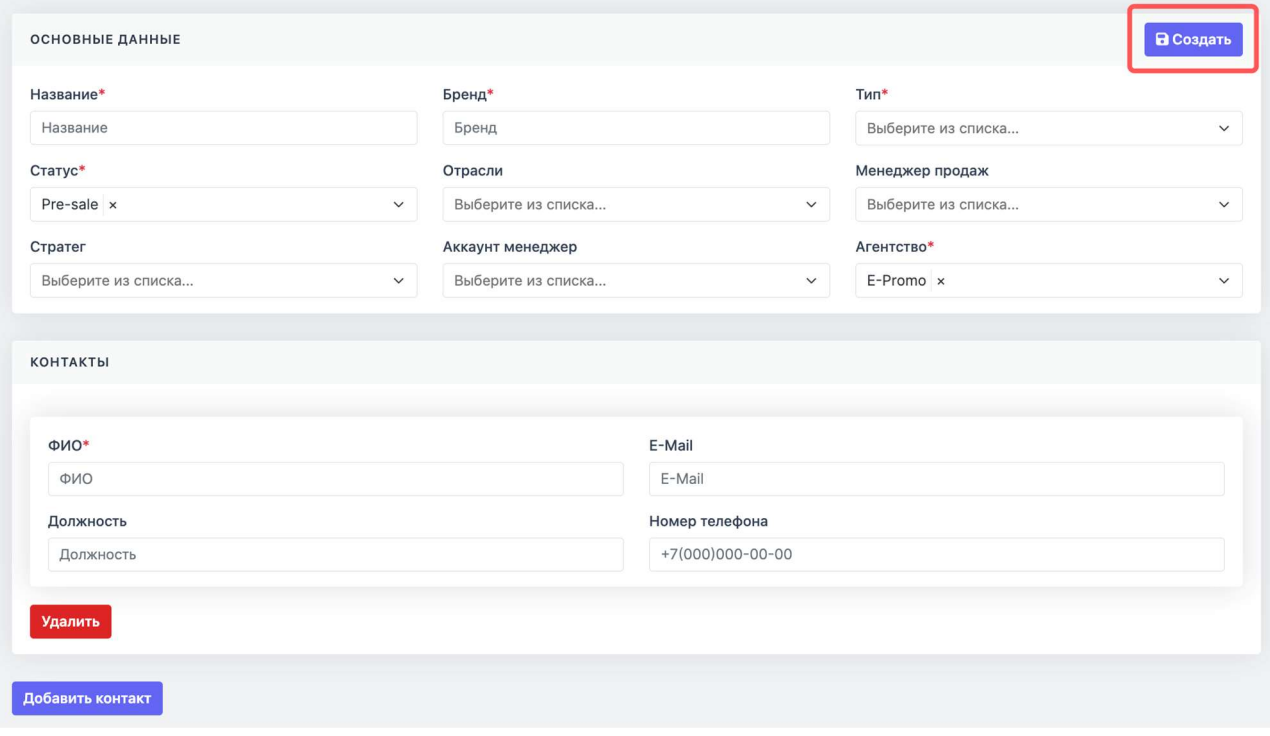

Кнопка «Создать»

#### Раздел «Все клиенты»

В данном разделе хранятся все ранее созданные клиенты и их ключевая информация. Для перехода в раздел в меню необходимо выбрать «Клиенты»  $\rightarrow$  «Все клиенты».

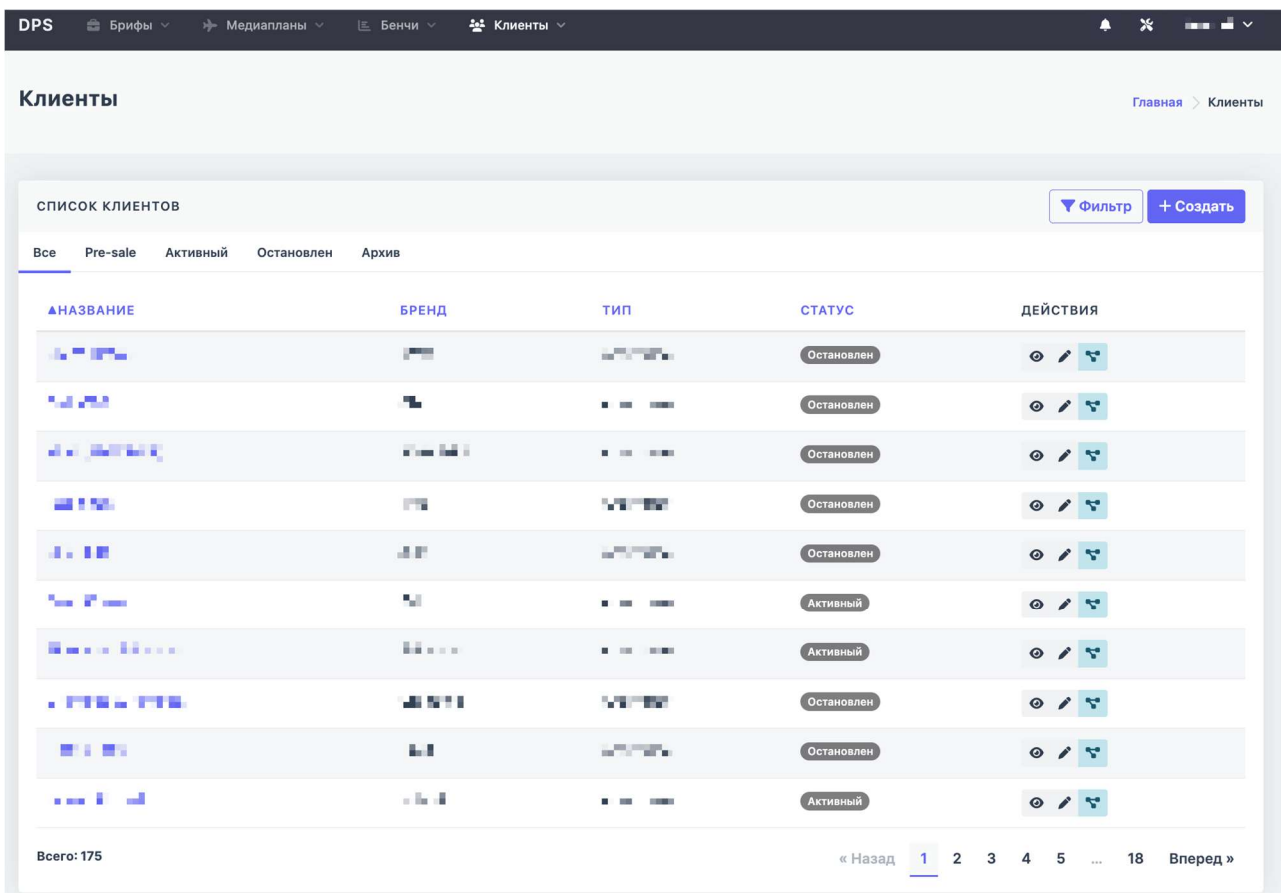

#### Интерфейс раздела «Все клиенты»

Интерфейс раздела позволяет:

- Выбрать необходимых клиентов с помощью фильтра, нажав на кнопку «Фильтр»;
- Создать нового клиента с помощью кнопки «Создать»;
- Просмотреть или редактировать ключевую информацию по клиенту, нажав на соответствующие кнопки.

| СПИСОК КЛИЕНТОВ                           |                   |                                                 |                   | + Создать<br><b>У Фильтр</b>    |
|-------------------------------------------|-------------------|-------------------------------------------------|-------------------|---------------------------------|
| Pre-sale<br>Bce<br>Активный<br>Остановлен | Архив             |                                                 |                   |                                 |
| <b>АНАЗВАНИЕ</b>                          | <b>БРЕНД</b>      | ТИП                                             | <b>CTATYC</b>     | ДЕЙСТВИЯ                        |
| an an annot                               | <b>COMPANY</b>    | <b>CONTRACTOR</b>                               | Остановлен        | $O$ / $5$                       |
| <b>2010/07/18</b>                         | d.                | 化学工程师                                           | Остановлен        | 0 / 5                           |
| 3 J 17 M 2                                | <b>CONTRACTOR</b> | <b>BUT IT IS NO</b>                             | Остановлен        | 0/5                             |
| and the                                   | <b>Service</b>    | $\blacksquare$ and the state of                 | Остановлен        | 0 / 5                           |
| <b>BR 800</b>                             | <b>H.M.</b>       | <b>B. J. H. H.</b>                              | Остановлен        | 0 / 5                           |
| 1985, 1987                                | <b>1.8%</b>       | <b>LAST WAY</b>                                 | <b>Активный</b>   | $0$ / $5$                       |
| Parties, Freder                           | d'inde            | <b>BELLEY DE MEL</b>                            | <b>Активный</b>   | 0 / 5                           |
| South Pro 400                             | der a ser         | $\mathbf{H}$ and $\mathbf{H}$<br><b>SERVICE</b> | Остановлен        | 0/5                             |
| <b>Company</b>                            | <b>BUILDING</b>   | <b>C. J. H. B.</b>                              | <b>Остановлен</b> | 0 / 5                           |
| ■ ■ ■ ■ ■ ■                               | 1,864             | <b>LOSTER</b>                                   | <b>Активный</b>   | 0 / 5                           |
| <b>Bcero: 175</b>                         |                   |                                                 |                   | «Назад 1 2 3 4 5  18<br>Вперед» |

Кнопки «Просмотр», «Редактировать»

## 3. Программные сообщения

3.1 Программные сообщения об ошибках

В процессе работы могут выдаваться сообщения об ошибках выполнения. Цвет текста сообщений - красный.

> Недействительные аутентификационные данные.

Сообщение при вводе некорректного пароля

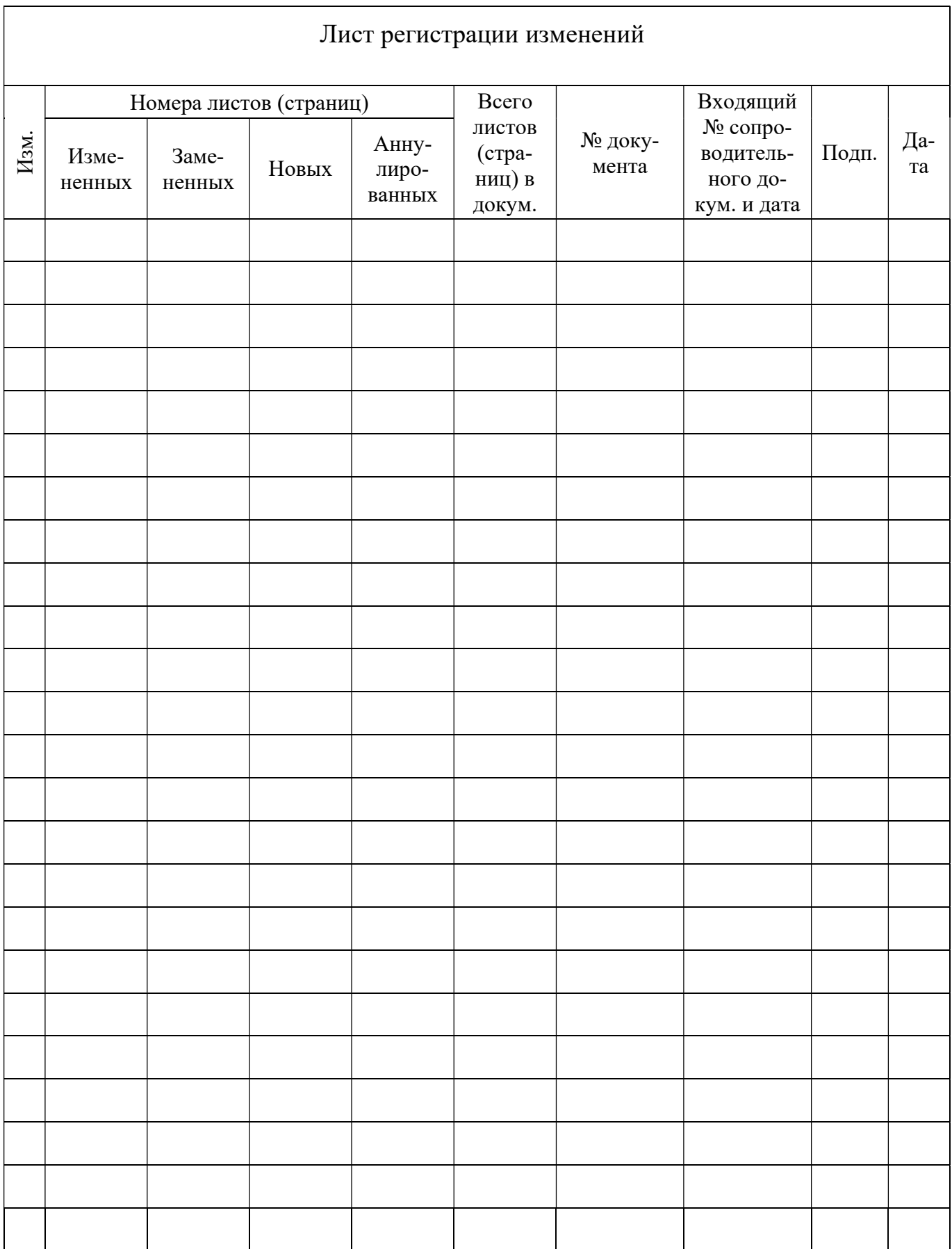